www.tec.ac.cr

## TEC | Tecnológico

#### CONSTANCIA DE DEFENSA PÚBLICA DE PROYECTO DE GRADUACIÓN

Proyecto de Graduación defendido públicamente ante el Tribunal Evaluador, integrado por los profesores Ing. Rommel Cuevas Kaufmann, Ing. Ing. Gustavo Rojas Moya, Ing. Juan Carlos Coghi Montoya, Ing. Sonia Vargas Calderón, como requisito parcial para optar por el grado de Licenciatura en Ingeniería en Construcción, del Instituto Tecnológico de Costa Rica.

Ing. Rommel Cuevas Kaufmann. Em<br>En représentación del Director

Ing. Juan Carlox Coghi Montoya. Profesor Lector

Ing.Gustavo Rojas Moya. Profesor Guía

Some darger

Ing. Sonia Vargas Calderón. Profesora Observadora

# **Aplicación de los códigos QR en el control de bodegas**

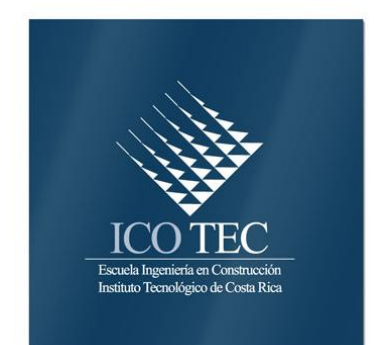

# **Abstract**

# **Resumen**

The project will involve the implementation of the QR code in the construction industry by applying it to the administration and control of wine.

The QR code (quick response code, for its acronym in English, quick response code, it would be if Spanish translation). It is useful for storing information in an array of points or a twodimensional bar code created in 1994 by the Japanese company Denso Wave, a subsidiary of Toyota module.

It is characterized by the three squares that are in the corners (as shown in figure 5) and that allow to detect the position of the code to the reader.

The creators (a team of two people in Denso Wave, led by Masahiro Hara) aimed that the code would allow its contents to be read at high speed.

While initially used to record area parts in vehicle manufacturing, QR codes today are used for inventory management in a variety of industries.

Under this premise it is to develop this graduation project.

#### **Keywords**

QR Code, Warehouse management, Material management, URL, App (Aplication), Control, Barcode, Product identification, Assets, App Inventor, Fusion Tables.

El proyecto consistirá en la implementación del código QR, en la industria de la construcción aplicándolo a la administración y control de bodega.

El código QR (quick response code, por sus siglas en inglés, código de respuesta rápida, que sería si traducción al español). Es un módulo útil para almacenar información en una [matriz de](http://es.wikipedia.org/wiki/Matriz_de_datos)  [puntos](http://es.wikipedia.org/wiki/Matriz_de_datos) o un código de barras bidimensional creado en 1994 por la compañía japonesa Denso Wave, subsidiaria de Toyota.

Se caracteriza por los tres cuadrados que se encuentran en las esquinas (tal como lo muestra la figura 5.) y que permiten detectar la posición del código al lector.

Los creadores (un equipo de dos personas en Denso Wave, dirigido por Masahiro Hara) tenían como objetivo que el código permitiera que su contenido se leyera a alta velocidad.

Aunque inicialmente se usó para registrar repuestos en el área de la fabricación de [vehículos,](http://es.wikipedia.org/wiki/Veh%C3%ADculo) hoy los códigos QR se usan para [administración](http://es.wikipedia.org/wiki/Administraci%C3%B3n) de [inventarios](http://es.wikipedia.org/wiki/Inventario) en una gran variedad de [industrias.](http://es.wikipedia.org/wiki/Industria)

Bajo esta premisa es que desarrollare este proyecto de graduación.

#### **Pablas claves**

QR Code, Administración de bodegas, Administración de materiales, URL, App (Aplicación), Control, Código de barra, Identificación de productos, Activos, App Inventor, Fusion Tables.

# **Aplicación de los códigos QR en el control de bodegas**

JOSE DAVID OVARES MORA

Proyecto final de graduación para optar por el grado de licenciatura en Ingeniería en Construcción

Noviembre 2016

INSTITUTO TECNOLÓGICO DE COSTA RICA ESCUELA DE INGENIERÍA EN CONSTRUCCIÓN

# **Contenido**

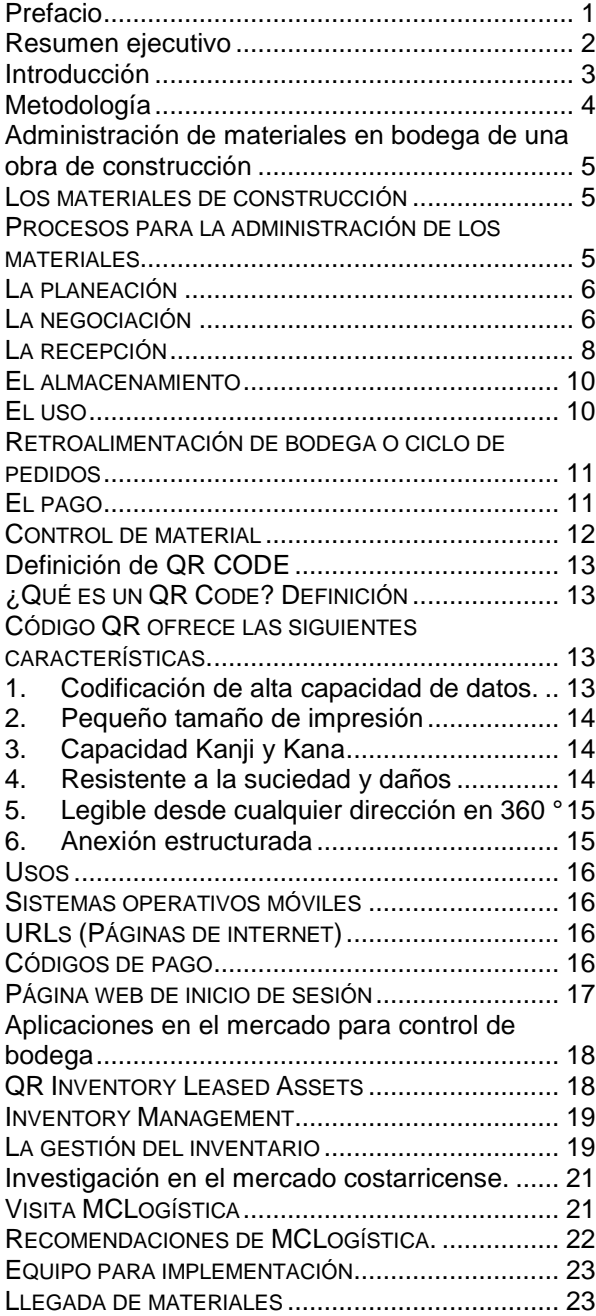

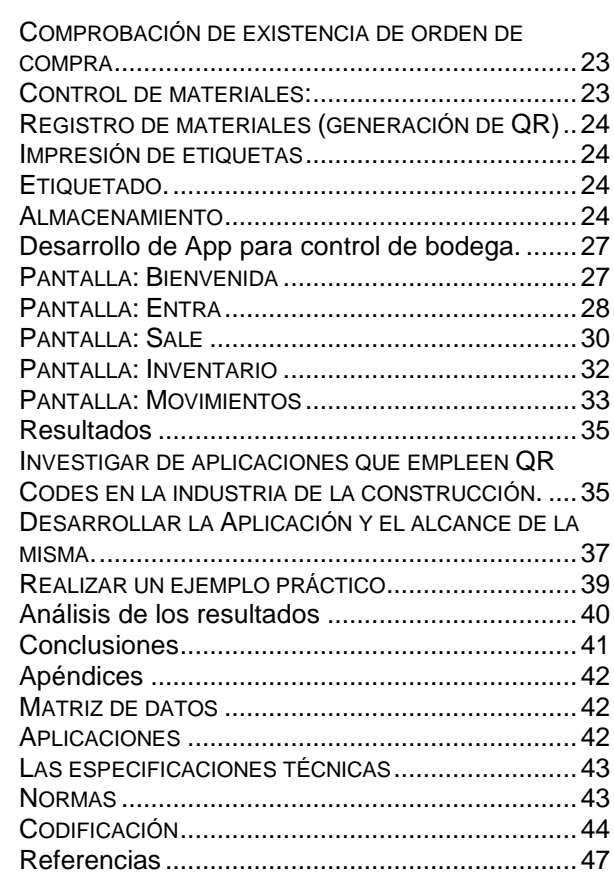

# <span id="page-5-0"></span>**Prefacio**

Tal vez parezca extraño, pero en los últimos años, (con todos los avances tecnológicos) es posible encontrar muchos problemas en las constructoras, por una u otra razón. Situaciones conflictivas en todas las áreas y departamentos de la empresa. Algunas de mayor importancia, hasta problemas menores pero que de igual modo generan inconvenientes. Cuesta creer que con todas las herramientas tecnológicas con las que contamos hoy en día, se tengan problemas de bodega, presupuesto, alquileres o equipos.

En experiencias pasadas en proyectos, empresas y conversaciones con colegas; estamos de acuerdo con que casi todas las empresas constructoras tienen el mismo problema: el control de inventario.

Tener el control de los materiales y equipos es fundamental para cualquier proyecto, además de contar con una respuesta muy rápida ante cualquier solicitud. Esto con el fin de ahorrar tiempo, valor agregado en el desarrollo de una obra; tanto para el cliente como para el constructor.

Mostraremos como con herramientas de uso gratuito y de alcance para todos, es posible realizar casi cualquier aplicación de acuerdo con las necesidades de las empresas.

Finalmente, para concluir este prefacio, me permito expresar mi agradecimiento a mi Alma Mater el Instituto Tecnológico de Costa Rica, a mi querida Escuela de Ingeniería en Construcción, a mi profesor guía Ing. Gustavo Rojas Moya por sus horas de ayuda y paciencia; y sobre todo a mis padres que me guiaron por este camino.

# <span id="page-6-0"></span>**Resumen ejecutivo**

El siguiente trabajo tiene como objetivo proponer el uso de aplicaciones (conocidas como APP´s) para el control de inventario o en su defecto el control de material en bodega, con la finalidad de hacer revisiones de cantidades, revisiones de movimientos, y aprovechar el gran almacenamiento de información de los QR CODES.

Además, se propone el desarrollo de una Aplicación.

Esta aplicación será capaz de realizar una secuencia de actividades que determinen cuáles aspectos se evaluarán en la revisión inventarios.

Mencionado a lo anterior, también se realizó una investigación dirigida en cuatro vías:

- *Administración de materiales en bodega de una obra de construcción*
- **Definición de QR CODE**
- *Aplicaciones en el mercado para control de bodega*
- *Investigación en el mercado costarricense.*

Para la realización de este trabajo se accedió a varias fuentes de información, desde entrevistas, y videos tutoriales

Y como resultado de lo anterior, una aplicación para el control de materiales mediante el uso llos QR Codes.

# <span id="page-7-0"></span>**Introducción**

El presente documento expondrá una solución técnica propuesta para implantar una herramienta creada en el año de 1994 (hace 22 años) el QR CODE (Quick Response Code). Dicho código es una herramienta de codificación altamente poderosa. La capacidad de estos códigos es de 7089 caracteres numéricos, también 4296 caracteres alfanuméricos o 2953 bytes, disponiendo de un sistema de corrección de errores que los hace inmunes a una cierta distorsión de la imagen. Se caracterizan por los tres cuadrados que encontramos en las esquinas y que permiten detectar al lector la posición de QR-Code.

Esta tecnología de codificación es muy amigable y accesible, hoy por hoy (entre esta u otras tecnologías de codificación) es lo último en herramientas aplicables en la industria y marketing.

Un detalle importante sobre el QR CODE es que, a diferencia de otros formatos de códigos de barras bidimensionales como el [BIDI,](https://es.wikipedia.org/w/index.php?title=BIDI&action=edit&redlink=1) su [código es abierto](https://es.wikipedia.org/wiki/C%C3%B3digo_abierto) y sus [derechos](https://es.wikipedia.org/wiki/Derechos_de_autor) de [patente](https://es.wikipedia.org/wiki/Patente) (**propiedad de Denso Wave**) no se ejercen. Por consiguiente, se puede aprovechar la oportunidad e integrar de manera amigable a la industria de la construcción.

Se desarrollará un App, que consistirá en aprovechar herramientas de Google de uso gratuito como *Fusion Tables y App Inventor.* Y de acuerdo con el alcance de estas herramientas se plantea una aplicación amigable e intuitiva que consta de una pantalla de BIENVENIDA dividida en cuatro interfaces: ENTRA, SALE, INVENTARIO y MOVIMIENTOS.

Implementaremos dicha aplicación para la solución de controles de inventarios en bodegas de materiales en construcciones.

# <span id="page-8-0"></span>**Metodología**

Para el desarrollo de esta aplicación, se procedió con cuatro investigaciones en conjunto (que participaran propiamente en la creación de dicha App) las cuales son:

- *Administración de materiales en bodega de una obra de construcción*
- **Definición de QR CODE**
- *Aplicaciones en el mercado para control de bodega*
- *Investigación en el mercado costarricense.*

Para el primer capítulo *Administración de materiales en bodega de una obra de construcción.* Se investigara como es el trámite desde la planeación hasta el control de materiales en obra.

En el segundo capítulo *Definición de QR CODE* se abordará la definición, características, y diferentes usos o aplicaciones.

El tercer capítulo desarrollará una investigación en "tiendas de aplicaciones" (PlayStore), que se ofrece actualmente y cuanto es su costo

Y para finalizar con la investigación se obtendrá información de una compañía costarricense que brinda la asesoría, venta de software y hardware para la implementación de control de bodegas y más.

Tomando estas cuatro investigaciones, en conjunto a las herramientas del *Google (Fusion Tables y App Inventor)*, y luego de observar y analizar tutoriales es que se procede a desarrollar el quinto capítulo.

▪ *Desarrollo de App para control de bodegas.*

El cual será definir el App en cinco interfaces de fácil manejo.

**1er Pantalla:** será la interfaz donde el usuario podrá interactuar de una manera amigable.

**Pantalla Entra:** donde se ingresarán los materiales.

**Pantalla Sale:** de igual manera será la pantalla donde se anotarán que artículos salen.

**Pantalla Inventario:** será donde se observe lo que hay hasta el momento en la bodega.

**Pantalla Movimientos:** se podrán observar lo movimientos registrados de entradas y salidas de materiales.

# <span id="page-9-0"></span>**Administración de materiales en bodega de una obra de construcción**

La industria de la construcción consiste principalmente en integrar y transformar materias primas y productos semi-manufacturados en un bien tangible. En otras palabras, transformar materias primas en una obra de ingeniería o de arquitectura. Y dicha transformación se ejecuta por medio de una serie de operaciones (llamadas coordinación, actividades, tareas y demás) relativamente complejas, por lo cual la actividad constituye una industria.

Una de las principales fuentes de complejidad en la construcción es que se utilizan muchos tipos de materiales y recursos y éstos son usados en cantidades relativamente grandes según tamaño del proyecto.

A partir de esta necesidad es que las empresas deben contar con sistemas cuyo objetivo sea administrar apropiadamente los recursos.

Para el control de cada uno de estos recursos o materiales en la construcción, se realizan un conjunto de procesos que inician con *la elaboración del plan de ejecución*. Continúan con el proceso de *entrega de los recursos*, de la manera más ágil y rápida; y concluyen con su utilización y pago correspondiente.

Durante todos estos procesos especialmente los dos últimos, se ejerce otro proceso denominado control.

## <span id="page-9-1"></span>**Los materiales de construcción**

La ejecución exitosa de un proyecto de construcción requiere que todos los materiales o recursos sean administrados de manera correcta *(que es al fin y al cabo lo que cualquier industria necesita).* Esto porque constituyen la mayor cantidad de recursos, tanto en costo como en cuantía.

Según varios autores entre el 60% al 50% del total de los costos directos en obras corresponden a los materiales de dicha construcción; de aquí que la utilidad de una empresa constructora está determinada en gran medida por la efectividad con la que se administran estos recursos, tanto como materiales y mano de obra. (Solís Carcaño, Zaragoza Grifé, & González Fajardo, 2009).

## <span id="page-9-2"></span>**Procesos para la administración de los materiales**

La administración de los materiales se inicia en la etapa de planeación*)* en la cual se elaboran los programas de utilización de cada uno de ellos, que *en el mejor de los casos* vendría a ser un cronograma de materiales.

Se sabe que la mayoría de las empresas elaboran el cronograma de materiales antes del inicio de la ejecución de la obra; sin embargo, las empresas no analizaban con detalle los procesos constructivos para obtener esos programas, por lo que se podría esperar que en la mayoría de los casos la administración de los materiales será insuficiente. (Solís Carcaño, Zaragoza Grifé, & González Fajardo, 2009)

Para el caso específico de los materiales, los procesos administrativos se pueden definir en las siguientes fases:

- a) *la planeación*
- b) *la negociación*
- c) *el pedido*
- d) *la entrega*

### <span id="page-10-0"></span>**La planeación**

La identificación de cada uno de los materiales que son necesarios para la construcción del proyecto *(suministrado previamente por un presupuesto*), así como la cuantificación de los mismos, incluyendo los desperdicios. Después, es muy importante distribuir los materiales de las actividades.

El cronograma de materiales es una derivación del presupuesto, y muestra las fechas en que se deben recibir los materiales en el sitio de construcción (poco antes de a su utilización), ya que no es factible recibir materiales, además de que no es factible para la empresa comprar materiales todos los días de igual manera. Que por lo que se realizan solicitudes por lotes de materiales que deben estar en la obra antes de su utilización.

Ya una vez identificado los materiales, el siguiente paso consistiría en definir el catálogo o

### <span id="page-10-1"></span>**La negociación**

En esta etapa se consideran los factores a la formalización de los *acuerdos con los proveedores.* 

La primera parte es las solicitudes *de cotización* (que la mayoría de las veces ya son contactos con los cuales la empresa ya ha tenido acuerdos).

El proceso continúa con el análisis de las cotizaciones recibidas por parte de los proveedores que responden a las solicitudes. Para dicho análisis se concentrarán los datos de las cotizaciones en formatos formales para tal fin. El resultado de este análisis será la determinación de los proveedores más confiables o los únicos.

La siguiente parte es llevar a cabo acuerdos con los proveedores incluidos en dicha

- e) *el almacenamiento o bodegaje*
- f) *la utilización*
- g) *la retroalimentación o ciclo de pedido*
- h) *el pago*
- i) *el control.*

nomenclatura de cuentas de costo *(que generalmente son las mismas líneas del presupuesto u oferta, y a que además tenemos ya una estandarización a dicho proceso que se denomina UNIFORMAT)*, que representa una codificación de las partes del proyecto hasta llegar a los recursos específicos y que permitirá llevar el control del proyecto en forma ordenada.

Ya definida la forma de administrar y controlar los materiales en esta parte de la fase de planeación se procede diseñar la logística para la entrega y distribución de materiales en sitio. Mediante este diseño se define la ubicación, y la capacidad de la bodega de la obra. Conjuntamente, se deberá de establecer la estructura organizacional para llevar a cabo la distribución de los materiales. (Solís Carcaño, Zaragoza Grifé, & González Fajardo, 2009)

lista, para elegir las mejores opciones comerciales y discutir con ellos las condiciones de compra, tales como:

- a) *Precio,*
- b) *Tiempo de entrega,*
- c) *Transporte,*
- d) *Créditos,*
- e) *Formas de pago,*
- f) *Términos contractuales y*
- g) *Garantías que regirán los suministros de la construcción.*

Como resultado de cada uno de los términos anteriores (y algunos muy específicos a cada proveedor) se realiza la selección definitiva de los proveedores, procediéndose a formalizar los acuerdos a través de contratos.

### **El pedido**

Dando inicio con la construcción (elaboración de bodega o preliminares), la administración de los materiales empieza con el *pedido* de una cantidad de uno o varios materiales; esta solicitud es dirigida al área administrativa o *proveedor* de la oficina o constructora y se le llama usualmente *requisición (*en el lenguaje de la construcción). Dichas *requisiciones* tienen como patrón de tiempo el *cronograma de adquisiciones* previamente elaborado, aunque podrá ser ajustado.

Cuando el encargado de este paso, recibe una *requisición* de material, un empleado administrativo (*encargado de compras*) revisa que la cantidad del material que ya se ha comprado (en caso de no ser la primera solicitud), más la solicitada, no deberá excederse al *presupuesto de control*.

En caso de no sobrepasarse, el *encargado de compras* elabora una solicitud dirigida a un proveedor determinado, denominada la *orden de compra*, la cual debe ser autorizada por un *administrador* de mayor jerarquía o nivel (*gerente de compras*); y posteriormente, la empresa constructora entrega la *orden de compra* al proveedor previamente seleccionado.

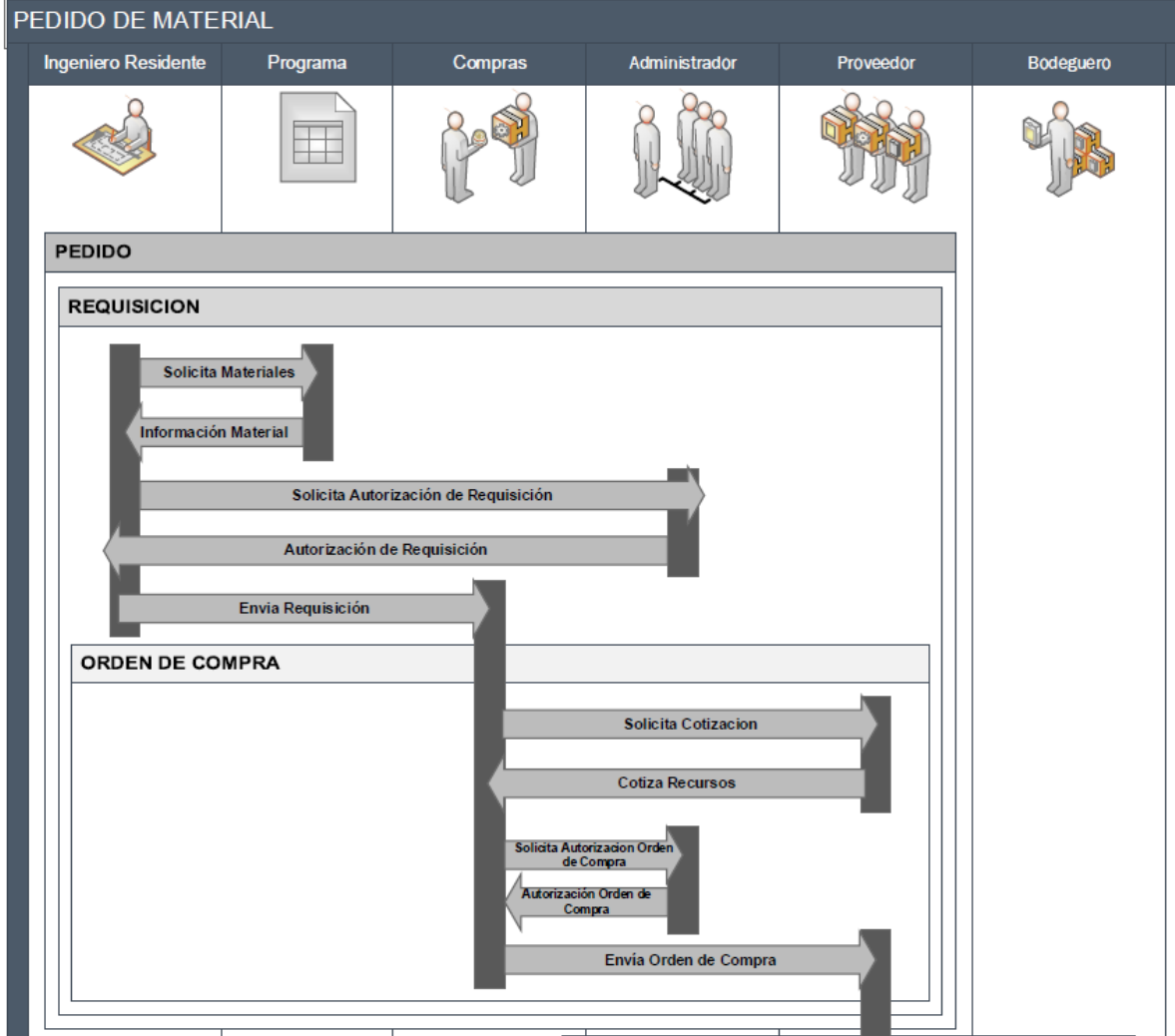

**Figura 1. Diagrama del pedido del material**

La *figura 1* muestra por medio de un diagrama de sucesión, los procesos que conforman el pedido en una empresa constructora.

Cada figura representa a los colaboradores que intervienen en los procesos; los rectángulos gris oscuro (debajo de cada figura), representan las intervenciones de los actores en los procesos; las flechas son los mensajes entre los actores.

En el caso de que *el pedido* se sobrepase la cantidad cuantificada (del presupuesto), es necesario que el solicitante del material justifique el incremento con base en la ejecución de<br>mavores cantidades de trabajo (extras), mayores cantidades de trabajo (extras), modificación al proyecto, o bien se demuestre que la cantidad cuantificada inicialmente fue errónea.

Cuando se solicite un material no considerado en el cronograma de compras, la *requisición* también debe incluir una justificación.

En estos dos últimos casos mencionados la compra debe ser autorizada como un caso especial por un *administrador* de rango medio.

Uno de los puntos más importantes para tener los materiales en la obra en el momento oportuno reside en estimar el *tiempo de demora*  para cada uno de los materiales.

Cuando el proveedor recibe una *orden de compra* procede a programar el envío del material a la obra atendiendo a factores tales como: existencia disponible, número de pedidos programados con anterioridad, modalidad de pago acordado con la empresa constructora, historial de cumplimiento de la empresa de los plazos de pago, valor estimativo de la empresa constructora como cliente, etc.(Solís Carcaño, Zaragoza Grifé, & González Fajardo, 2009)

#### <span id="page-12-0"></span>**La recepción**

Una vez que *el proveedor* sitúa el material en la obra, el empleado de la empresa constructora responsable de la bodega (bodeguero) procede a realizar una verificación de:

- a) *Especificaciones técnicas,*
- b) *Integridad del material.*
- c) *Cantidades.*
- d) *Entre otras.*

En caso de que el material corresponda con lo que fue solicitado en la *orden de compra*, el responsable de la bodega (bodeguero/maestro de obras/ingeniero residente) lo recibe del proveedor y le firma la *copia de factura o una nota de entrega que* ampara este hecho.

A partir de la de esta *nota* el responsable bodeguero elabora un documento que genera un movimiento de almacén denominado *entrada*, y carga el material al inventario; con este procedimiento los materiales quedan actualizados.

La *Figura 2* presenta el diagrama de secuencia de los procesos para la recepción del material.

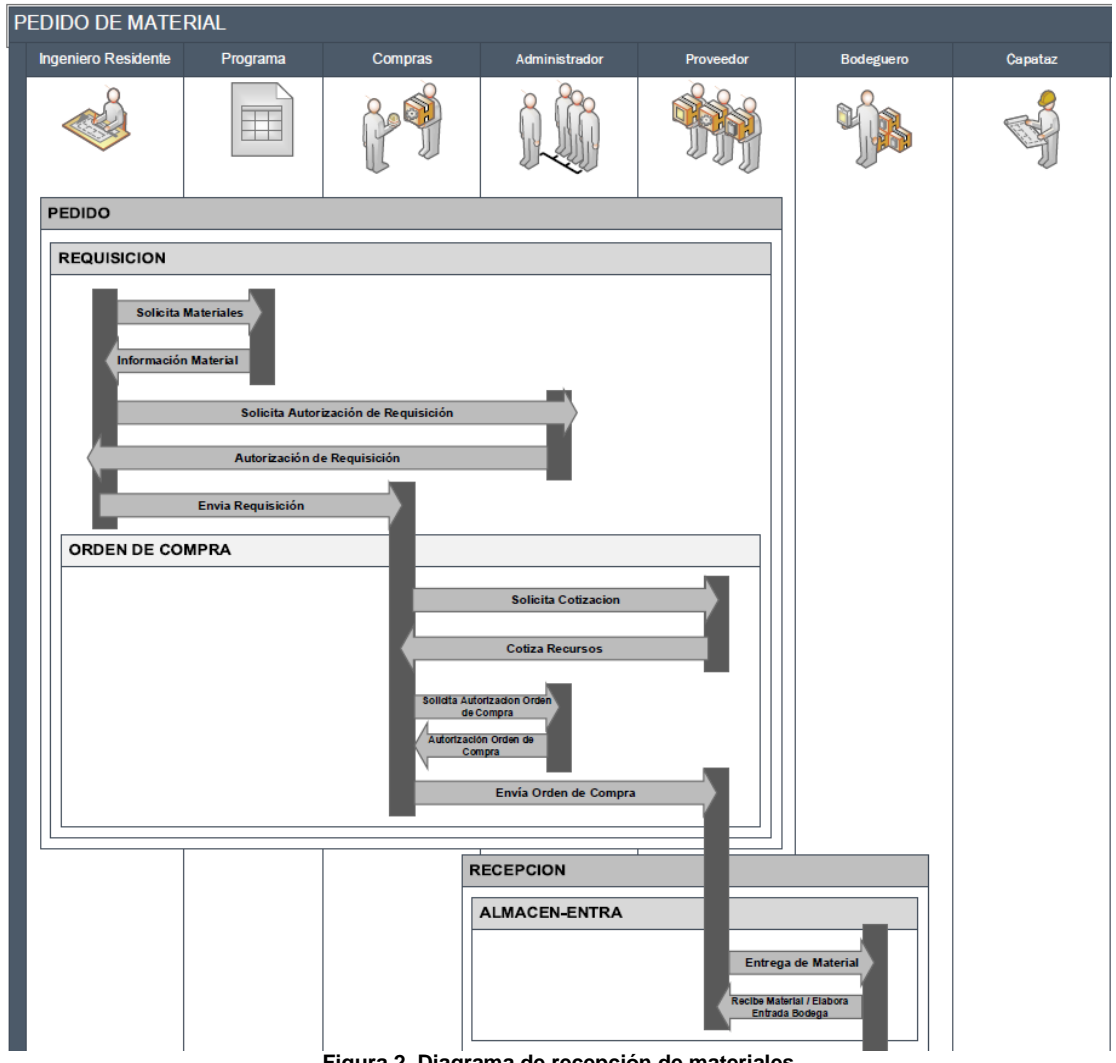

**Figura 2. Diagrama de recepción de materiales**

Cuando el material que el proveedor pretende entregar no cumple con lo especificado o bien no ha llegado en buen estado a la obra, el responsable del almacén debe rechazarlo y notificar de este caso anómalo al área de compras de la empresa constructora y al área de producción que lo solicitó; con esta información la empresa constructora hará la negociación pertinente para que el material sea reenviado en el menor tiempo posible y resolver el problema.

Cuando la cantidad del material que el proveedor pretende entregar es menor a la que fue solicitada en la *orden de compra*, el responsable del almacén debe recibir el material,

salvo que se requiera que todo el material provenga de un mismo lote para minimizar la variabilidad en sus características. Cuando se reciba una cantidad menor se debe corregir manualmente la nota de remisión y notificar a las áreas de compras y producción, para que gestionen el envío de la cantidad faltante.

Cuando la cantidad del material que el proveedor pretende entregar es mayor a la que le fue solicitada en la *orden de compra*, el responsable del almacén podría recibir únicamente la cantidad amparada en la orden de compra. (Solís Carcaño, Zaragoza Grifé, & González Fajardo, 2009)

### <span id="page-14-0"></span>**El almacenamiento**

Dependiendo de los diferentes tipos de materiales, éstos podrían requerir de ser almacenados en un espacio cerrado y resguardado o bien en espacios abiertos estratégicamente seleccionados para minimizar los traslados dentro de la obra.

Los materiales que se almacenan en espacios cerrados son aquellos que reaccionan al

#### <span id="page-14-1"></span>**El uso**

Cuando el material se encuentra en *la bodega* (espacio cerrado), los responsables de la obra solicitan al empleado responsable de *la bodega* la cantidad que requieren, usualmente para el día de trabajo. Esta cantidad de material se les entregada por medio de un movimiento de almacén denominado la *salida*, cuya cantidad y costo son cargados a la cuenta de la obra. Con la

contacto con la atmósfera, tienen tamaños pequeños o son costosos.

Los materiales que se almacenan en espacios abiertos son aquellos relativamente inertes, que ocupan gran espacio, o son entregados a granel. En todos los casos el material debe ser custodiado para evitar hurto o desperdicio desmesurado. (Solís Carcaño, Zaragoza Grifé, & González Fajardo, 2009)

salida de almacén se debe actualizar el nivel de inventario del material.

Para un mayor nivel de información, el material puede ser cargado contablemente a la parte específica de la obra en la cual se va a utilizar (en las cuentas predefinidas); de esta forma se puede conocer qué cantidad de material se ha utilizado en cada *partida. .* 

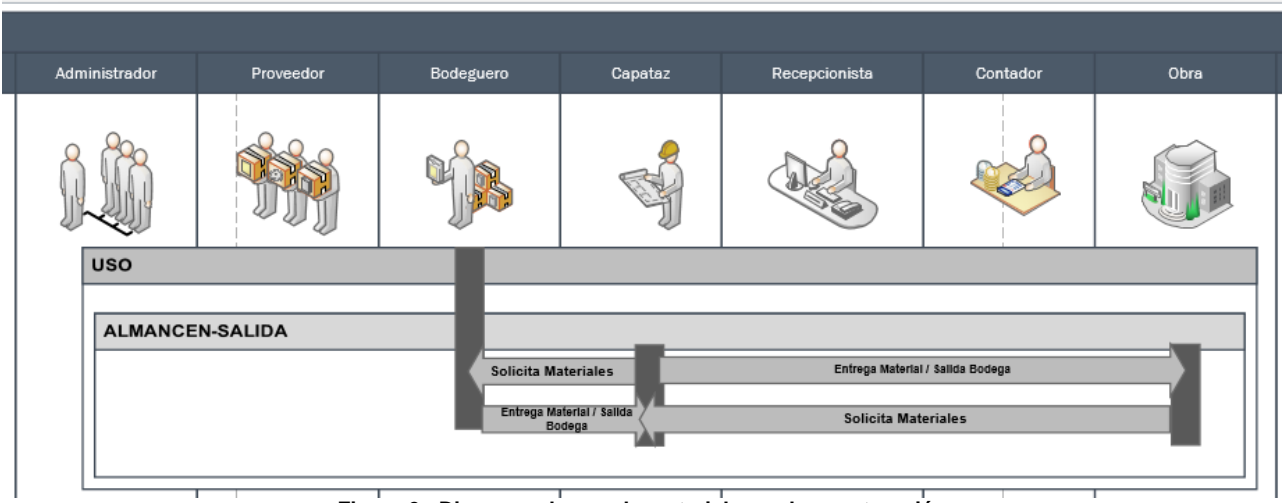

**Figura 3. Diagrama de uso de materiales en la construcción**

La Figura 3 presenta el diagrama de secuencia de los procesos para el uso del material.

Cuando el material se almacena en un espacio abierto, en el momento en que se recibe y se elabora la *entrada* al almacén, se elabora también su *salida* del almacén, y es cargado a la cuenta de la obra (o a la partida correspondiente).

Cuando se recibe el material se coloca físicamente en el lugar más conveniente tratando minimizar sus *acarreos*, pero buscando no invadir áreas destinadas a otros fines (especialmente al tránsito); cuando el material se almacena de esta forma, los responsables de los diferentes *frentes*  lo toman y utilizan sin necesidad de algún proceso administrativo. (Solís Carcaño, Zaragoza Grifé, & González Fajardo, 2009)

## <span id="page-15-0"></span>**Retroalimentación de bodega o ciclo de pedidos**

En la construcción, el caso más simple para la administración de los materiales es hacer un único pedido de cada material, almacenarlo y utilizarlo de acuerdo al programa correspondiente. Esto tiene por ventaja la economía de los costos de al hacer la requisición, revisarla y autorizarla; hacer la orden de compra, revisarla, autorizarla y hacerla llegar al proveedor; y revisar el material, recibirlo, hacer la entrada al almacén, y actualizar el inventario. Todo lo anterior se le denomina el *costo del pedido.* También, hacer un único pedido de un material podría llevar a una economía de escala y a minimizar el peligro de atraso a causa del material.

Pero a todas luces, hacer un único pedido llevará mayores los costos de bodegaje, desperdicio, daño, robo, etc. También hacer mayor el costo de desembolso del capital de la empresa constructora. A la suma de los costos anteriores se le denomina el *costo del inventario*.

Pero lo que se busca es estar constantemente re surtiendo la construcción. Lo anterior para minimizar al máximo el *costo del inventario.* Y se logra identificar tres tipos de comportamientos de consumo de los materiales en la construcción:

## <span id="page-15-1"></span>**El pago**

Cuando el proveedor de la empresa recibe la *orden de compra,* emite una o varias *notas de remisión* que amparan las diferentes entregas. Consecutivamente elabora y entrega la *factura* del material a la empresa constructora y se entrega a un *recepcionista* de la oficina central de la empresa, acompañada de la(s) *nota*(s) *de remisión* que amparan la(s) entrega(s).

Cuando la empresa constructora recibe la *factura*, la canjea por un documento denominado el *contra recibo*.

El *recepcionista* entrega al responsable de los asientos contables (*contador*) la factura para que revise: la información fiscal de la empresa constructora, la correspondencia con los datos de la *orden de compra* y las entregas físicas consignadas en las *notas de remisión*,

a) *Utilización continúa durante un único lapso relativamente corto*

Para este caso se debe buscar hacer un único pedido para minimizar el *costo del pedido.*

- b) *Utilización continúa durante un lapso relativamente largo* Si el consumo es continuo durante un lapso largo, lo más probable es que se tengan que hacer varios pedidos.
- c) *Utilización discontinua que genera varios lapsos de consumo.* En el caso de utilización

discontinua del material con varios lapsos de consumo, la solución más simple es suponer una compra por cada lapso de consumo y revisar su factibilidad en la forma como se mencionó para el primer caso; o bien darle el tratamiento del segundo caso y determinar el tamaño del lote sin considerar la discontinuidad en el consumo.

(Solís Carcaño, Zaragoza Grifé, & González Fajardo, 2009)

fecha, operaciones aritméticas, cálculo de impuestos, etc.

En los mejores de los casos el pago se hará a la brevedad posible ya que la entrega del material estaría condicionada al pago del mismo. Si la condición de compra es con un número determinado de días de crédito, el material se entregaría y el pago se haría en la fecha de vencimiento del crédito.

Periódicamente, la empresa constructora tiene que determinar cuáles de sus *cuentas por pagar*  va liquidar (tarea del administrador). En el momento en que se paga el material, la empresa constructora entrega al proveedor el cheque o depósito, correspondiente al importe de la factura y recupera el *contra recibo*.

La Figura 4 presenta el diagrama de secuencia de los procesos para el pago del

material.

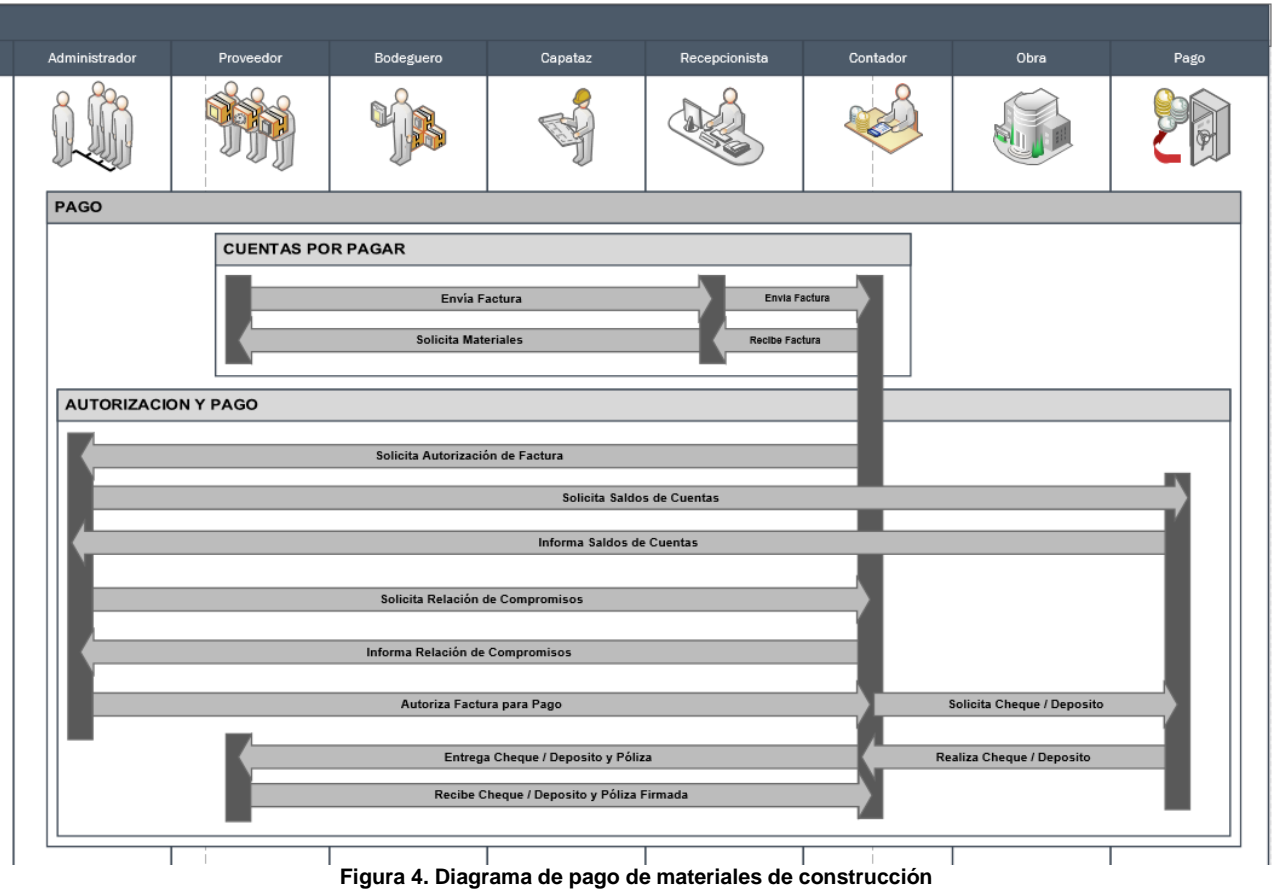

### <span id="page-16-0"></span>**Control de material**

El control de materiales, consiste en la implementación de sistemas que permiten

- a) Comparar lo ejecutado con lo planeado,
- b) Detectar errores,
- c) Desviaciones,
- d) Así como las causas y posibles soluciones.

Todo lo cual permite decidir oportunamente las acciones correctivas para mejorar el proyecto.

La recopilación, la organización y el análisis de la información que se genera durante la ejecución debe ser realizada por expertos del área, generalmente integrado en un *Departamento de Control* o *de Ingeniería de Costos*. La toma de decisiones basada en la información recopilada es realizada por los administradores del más alto nivel, generalmente los *Directores de Obra*, *Gerentes de Proyectos* o *Superintendentes*. (Solís Carcaño, Zaragoza Grifé, & González Fajardo, 2009)

# <span id="page-17-0"></span>**Definición de QR CODE**

## <span id="page-17-1"></span>**¿Qué es un QR Code? Definición**

*Un código QR es una matriz en dos dimensiones formada por una serie de cuadrados negros sobre fondo blanco.*

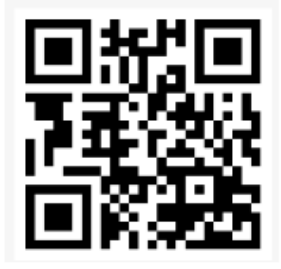

**Figura 5. QR Code**

**QR CODE** (abreviado por su nombre en inglés **Quick Response Code**) es la marca registrada de un tipo de código de matriz primero diseñado para la industria del automóvil en Japón (TOYOTA).

Un código de barras es una etiqueta óptica legible por máquina que contiene información sobre el elemento al que está unido.

El sistema de QR CODE se hizo popular fuera de la industria de la automotriz debido a su facilidad de lectura rápida y una mayor capacidad de almacenamiento en comparación con el estándar de códigos de barras.

Un QR CODE consta de módulos negros (cuadrados) ubicados en una cuadrícula sobre un fondo blanco, que pueden ser leídos por un dispositivo de imagen (cámara o escáner) y se procesan utilizando la corrección de errores Reed-Solomon hasta que la imagen se puede interpretar adecuadamente.

Los datos requeridos son entonces extraídos de los patrones que están presentes en ambos componentes horizontal y vertical de la imagen.

## <span id="page-17-2"></span>**Código QR ofrece las siguientes características.**

<span id="page-17-3"></span>**1. Codificación de alta capacidad de datos.** 

En los códigos de barras convencionales llegan a contener un máximo de aproximadamente 20 dígitos, el **QR CODE** maneja miles de veces más información.

El QR CODE es capaz de manejar todos los tipos de datos, tales como:

a) Caracteres alfabéticos

- b) Caracteres numéricos,
- c) Códigos de Kanji, Kana, Hiragana (son los [sino gramas](https://es.wikipedia.org/wiki/Sinograma) utilizados en la escritura del [idioma japonés\)](https://es.wikipedia.org/wiki/Lengua_japonesa)
- d) Números binarios y de control.

Hasta 7.089 caracteres pueden ser codificados en un solo **QR CODE**.

abcdefghijklmnopgrstuvwxyz1234567890abcdefghij klmnopqrstuvwxyz1234567890abcdefghijklmnopqrs tuvwxyz1234567890abcdefghijklmnopqrstuvwxyz12 34567890abcdefghijklmnopgrstuvwxyz1234567890 abcdefghijklmnopqrstuvwxyz1234567890abcdefghij klmnopqrstuvwxyz1234567890abcdefghijklmnopqrs tuvwxyz1234567890abcdefghijklmnopqrstu **Figura6.Codificación de alta capacidad.**

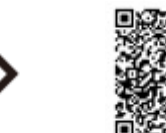

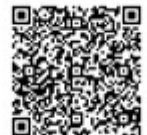

#### <span id="page-18-0"></span>**2. Pequeño tamaño de impresión**

El **QR CODE** lleva la información tanto horizontal como verticalmente, QR es capaz de codificar la misma cantidad de datos en aproximadamente

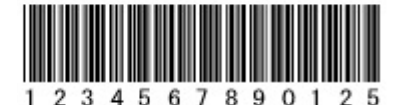

una décima parte del espacio de un código de barras tradicional.

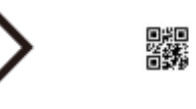

**Figura 7. Pequeño tamaño de impresión.**

#### <span id="page-18-1"></span>**3. Capacidad Kanji y Kana**

Como una simbología desarrollada en Japón, **QR CODE** es capaz de codificar juegos de caracteres kanji. En el caso de los japoneses, uno o Kana kanji caracteres de ancho completo se codifica de

QR コードは漢字・かなを効率良く

表現することができます。

manera eficiente en 13 bits, lo que permite código QR para retener más del 20% de los datos que otras simbologías 2D.

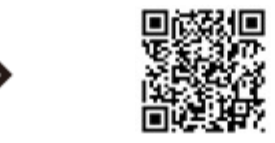

**Figura 8. Capacidad Kanji y Kana**

#### <span id="page-18-2"></span>**4. Resistente a la suciedad y daños**

El **QR CODE** tiene una capacidad de corrección de error. Los datos pueden restaurarse incluso si el símbolo es parcialmente sucio o dañado. Un máximo del 30% de las palabras de código (\*1) puede ser restaurado (\*2).

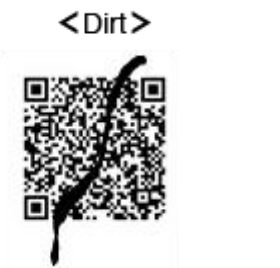

 $<$ Damage $>$ 

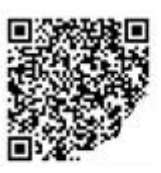

**Figura 9. Resistente a la suciedad y daños**

(\*1): Una palabra de código es una unidad que construye el área de datos. En el caso del QR Code, una palabra de código es igual a 8 bits.

(\*2): La restauración de datos puede no estar completamente en función de la cantidad de suciedad o daños.

#### <span id="page-19-0"></span>**5. Legible desde cualquier dirección en 360 °**

El **QR CODE** es capaz de ser leído en 360 grados (omnidireccional) a alta velocidad. El QR Code realiza esta tarea a través de patrones de detección de posición situados en las tres esquinas del símbolo.

Estos patrones de detección de posición garantizan lectura estable de alta velocidad, evitando los efectos negativos de la interferencia de fondo.

Position detection patterns

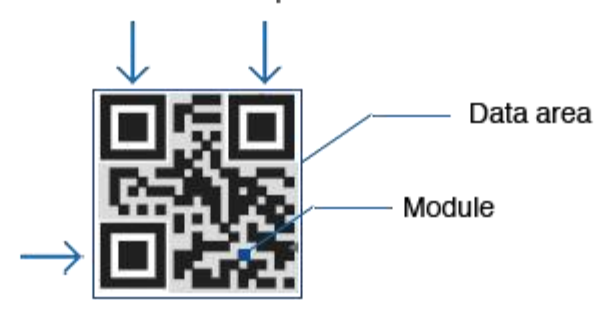

**Figura 10. Legible desde cualquier dirección en 360**

#### <span id="page-19-1"></span>**6. Anexión estructurada**

El **QR CODE** puede dividirse en múltiples áreas de datos. Por el contrario, la información almacenada en múltiples símbolos de código QR puede ser reconstruido como un único símbolo de

datos. Un símbolo de datos puede dividirse en un máximo de 16 símbolos, lo que permite la impresión en un área estrecha.

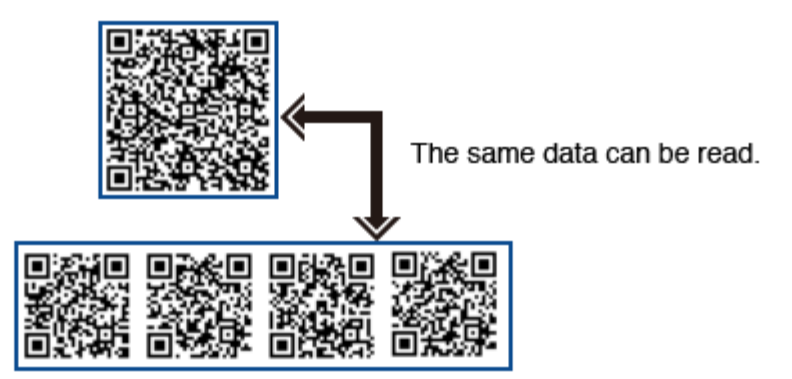

**Figura 11. Anexión estructurada Característica**

## <span id="page-20-0"></span>**Usos**

Un teléfono inteligente (Smartphone) se utiliza como un escáner de **QR CODE**, mostrando el código y convertirlo a una forma útil (tal como un estándar URL de un sitio web, obviando así la

### <span id="page-20-1"></span>**Sistemas operativos móviles**

Los **QR Codes** se pueden usar en varios sistemas operativos de dispositivos móviles (esta condición les es indiferente).

El secreto de esto, es la capacidad de redireccionamiento para URLs. Dichos dispositivos de soporte URLs, le permiten a los QR CODES

## <span id="page-20-2"></span>**URLs (Páginas de internet)**

El principal desperfecto que enfrentaban los comercios era el anuncio de sus páginas web. Los usuarios por lo general tenían que escribir la dirección de la página y no tenían un navegador web en frente de ellos.

# <span id="page-20-3"></span>**Códigos de pago**

Los QR CODES se pueden utilizar para almacenar información de cuenta bancaria o información de tarjeta de crédito, o pueden ser diseñados específicamente para trabajar con aplicaciones particulares de proveedor de pagos.

necesidad de un usuario que escriba en un navegador web).

A continuación se mencionarán los principales usos que se les da a dichos códigos.

ser enviados a las aplicaciones existentes dentro del dispositivo.

En distintas tiendas de apps (Google Play o App Store) ofrece aplicaciones gratuitas y de pago, para poder leer estos códigos.

Con la implementación de dicha tecnología, las posibilidades eran formidables. Para visitar el sitio más adelante, no se molestan en escribir una URL u olvidada. Los QR CODES solucionan en parte estos inconvenientes

Hay varias aplicaciones de pagos de QR CODE en todo el mundo.

Los códigos QR se utilizan comúnmente en el campo de las monedas criptográficas, particularmente aquellos que se basan fuera y que incluyen Bitcoin, direcciones de pago, claves criptográficas y la información de transacciones a menudo son compartidas entre carteras digitales

de esta manera.

### <span id="page-21-0"></span>**Página web de inicio de sesión**

Los QR CODES se pueden utilizar para conectarse a páginas web para inicios de sesión. Cuando un usuario registrado escanea dicho código, automáticamente se registrará en la autenticación que lleva a cabo el teléfono inteligente. Que contacta con el servidor.

Google probó un método de este tipo de inicio de sesión en enero de 2012.

Los QR CODES se utilizan ahora en una amplia variedad de formas, y ahora se han convertido en una herramienta indispensable en nuestras vidas.

# <span id="page-22-0"></span>**Aplicaciones en el mercado para control de bodega**

## <span id="page-22-1"></span>**QR Inventory Leased Assets**

**QR Codes Inventory Leased Assets (AHG, Ing.)**

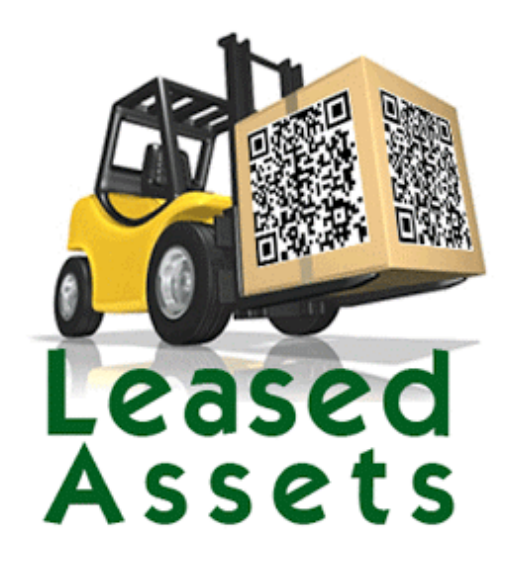

**Figura 12. QR Codes Inventory Leased Assets**

Es un sistema de gestión de inventario de peso ligero, pero potente para las pequeñas empresas que utiliza **QR CODES**, para agilizar el proceso de gestión de inventario.

No importa cuántas personas en su organización están involucrados en el manejo de inventario, todos ellos tienen escáneres en sus bolsillos. Además, que no se requiere escáneres patentados.

Acceso preciso el estado del inventario en tiempo real, la ubicación y otros detalles desde cualquier lugar utilizando un Smartphone.

La información puede ser cualquier cosa: desde la ubicación del inventario en el almacén hasta la fecha de caducidad a los proyectos donde se utiliza el inventario.

Con **QR Codes Inventory Managemet** se puede controlar la cantidad a pedir y recibir. También configurar alertas de nivel bajo de inventario.

También se puede consultar los informes sobre el recuento de inventario, transacciones y el uso de inventarios. Filtro de contador y las transacciones de inventario por las propiedades personalizadas: ver cuántos elementos hay en una ubicación específica, los elementos que expiran en una semana, lo que las partes fueron utilizadas para un proyecto o cliente específico, identificar las ventas totales y descomponerlo por canal de venta, etc.

En síntesis, es una de las aplicaciones más completas en el mercado de las aplicaciones.

Con un costo de cerca de los ₡20.000,00 mensuales por usuario. (Play Store, 2017)

## <span id="page-23-0"></span>**Inventory Management**

#### **Inventory Management (SDP Mobile)**

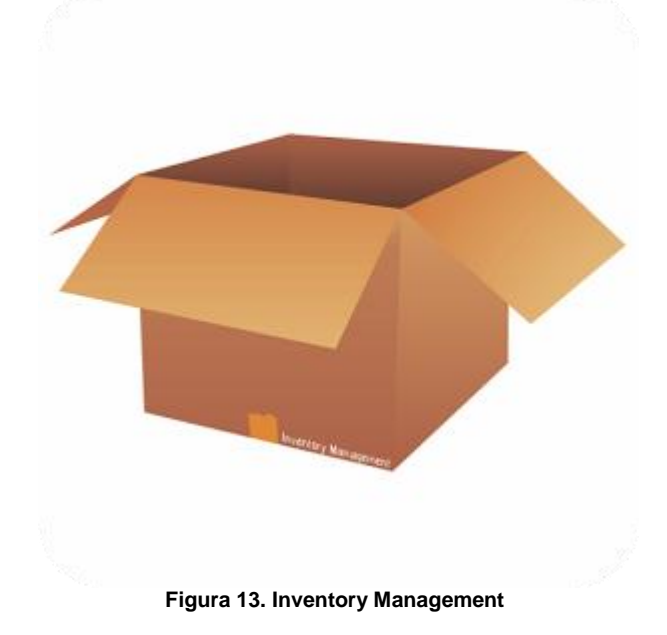

Es una aplicación que ayuda en la gestión del stock disponible en la bodega.

# <span id="page-23-1"></span>**La gestión del inventario**

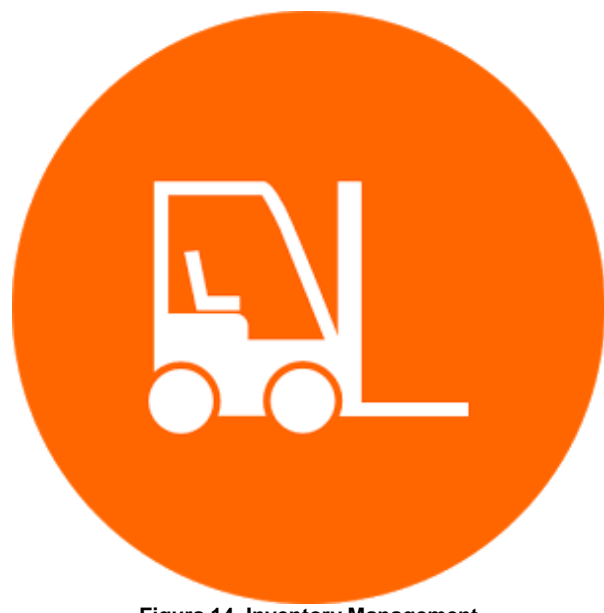

**Figura 14. Inventory Management**

Las especialidades más importantes de esta aplicación son:

- a) Muy amigable con el usuario a la hora de usar documentos de almacén (documento de recepción, documento de salida)
- b) Búsqueda rápida de materiales por nombres o códigos.
- c) Generación de información Automática de pendientes para el inventario, junto con su actual nivel de existencias.
- d) Control de precios. Se pueden introducir diferentes precios de compra para el mismo artículo.
- e) Crear copia de seguridad
- f) Restaurar copia de seguridad.
- g) Los datos de exportación a XLS
- h) Unidad de personalización
- i) Notificaciones.

Con un costo de cerca de los ₡12.000,00 mensuales por usuario en operaciones básicas. Hasta los ₡ 20.000,00 mensuales por usuario. (Play Store, 2017).

#### **Inventory Management (Industrial IT**)

Gestiona o maneja las existencias en el almacén con esta aplicación.

La gestión del inventario y su objetivo principal es controlar el movimiento y almacenamiento de materiales dentro de la bodega y procesar las transacciones asociadas, incluyendo el envío, recepción, entrada en stock:

- a) Añadir el inventario
- b) Retirar el inventario de bodega
- c) Inventario de movimiento entre los lugares de la bodega.
- d) En tiempo real visibilidad de inventario global para todos los usuarios
- e) Contar y corregir su inventario
- f) Comparte su inventario los involucrados
- g) Administrar las transacciones
- h) Administrar las ubicaciones de la bodega.
- i) Reposición

Además de la generación de informes y análisis a los involucrados.

- j) Estadísticas
- k) Total de artículos en stock
- l) Operaciones
- m) Los más dinámicos
- n) Motores lentos
- o) La exactitud del inventario
- p) Valor de inventario

Con un costo de cerca de los ₡12.000,00 mensuales por usuario en operaciones básicas. Hasta los ₡ 20.000,00 mensuales por usuario. (Play Store, 2017).

# <span id="page-25-0"></span>**Investigación en el mercado costarricense.**

## <span id="page-25-1"></span>**Visita MCLogística**

Una opción muy confiable desde todo punto de vista, es una empresa que proporciona desde lo más simple (como etiquetas) hasta lo complejo como software e infraestructura inalámbrica para el control de almacenes.

**MCLogística** es una empresa localizada en Tres Ríos. Con 32 años de experiencia en tecnologías de etiquetado, codificado, identificación y captura automatizada de datos.

MCLogística ofrece una línea de productos y soluciones logística de nivel mundial, soluciones y productos para cualquier tamaño de industria o necesidad. Para una microempresa de 10 empleados, hasta para una gran transnacional.

Los productos que dicha empresa ofrece son:

- a) Etiquetas y Ribbons
- b) Control de activos
- c) Impresoras de etiquetas
- d) Softwares
- e) Impresoras de carnets
- f) Codificadores CIJ, DOD, Thermal IJ
- g) Brazaletes
- h) Equipos de transferencia térmica.
- i) Lector de códigos de barras
- j) Codificadores laser
- k) Computo móvil
- l) Etiquetado automático.
- m) Infraestructura inalámbrica.
- n) Punta de venta
- o) RFID

Cada uno de estos productos participa en cada una de las siguientes aplicaciones o necesidades empresariales:

- a) Identificación y control de acceso a empleados.
- b) Código de barras.
- c) Identificación de productos.
- d) Identificación empaque y embalaje.
- e) Codificado de fecha de caducidad en lotes, texto.
- f) Manejo de bodegas o almacenes.
- g) Embarques.
- h) Control de activos
- i) Captura automatizada de datos.
- j) Punto de venta.
- k) Ruteo y fuerza de ventas.
- l) Servicio en campo.
- m) Redes inalámbricas.

Todo lo anterior se aplica con códigos de barras y QR Codes.

Sin embargo, en una reunión con representantes de dicha empresa, me sugirieron utilizar la tecnología de código **DATAMATRIX,**  debido a su gran capacidad de almacenamiento de información.

Datamatrix es un código de dos dimensiones

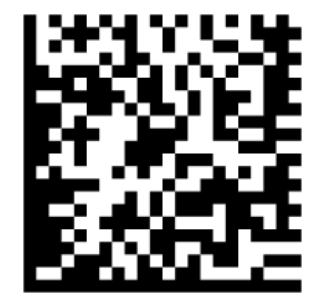

matriz de código de barras que consiste en "celdas" en blanco y negro o módulos dispuestos ya sea en un [cuadrado](https://translate.googleusercontent.com/translate_c?depth=1&hl=es&ie=UTF8&prev=_t&rurl=translate.google.com&sl=en&tl=es&u=https://en.wikipedia.org/wiki/Square_(geometry)&usg=ALkJrhg77x-NjDgbjkrr12EEEGH6U3WoiA) o rectángulo.

La información a ser codificada puede ser texto o datos

numéricos (igual que QR Codes)

Tamaño de datos habitual es de unos pocos bytes (hasta 1556 bytes). La longitud de los datos codificados depende de la cantidad de celdas en la matriz.

Un símbolo de matriz de datos puede almacenar hasta 2.335 alfanuméricos caracteres.

Cada matriz de datos se compone de dos bordes adyacentes sólidos en forma de "L"

(llamado el "patrón de buscador") y otras dos fronteras que consisten en "células" claros y oscuros o módulos alterna (llamado el "patrón de sincronización").

Dentro de estas fronteras, las filas y columnas de celdas codifican la información. (Carvajal, 2017)

## <span id="page-26-0"></span>**Recomendaciones de MCLogística.**

La implementación de control de bodega es un proceso de un tanto largo, y además se requiere de herramientas tecnológicas (computadores, software, impresoras, scanner, computadoras móviles (handles), entre muchos más.

Un software recomendado por MCLogística es:

**Sistema de gestión de almacenes**  (**WMS** por sus siglas en inglés) **WMS** es un software de **Barcoding.** Este es un programa que proporciona el control de inventario, envío y recepción, un **sistema de gestión de almacenes (WMS)** es vital para mejorar la eficiencia de las operaciones de almacén de una empresa.

Barcoding ofrece paquetes de software de gestión de almacenes que se pueden personalizar para satisfacer las necesidades de empresas de cualquier tamaño.

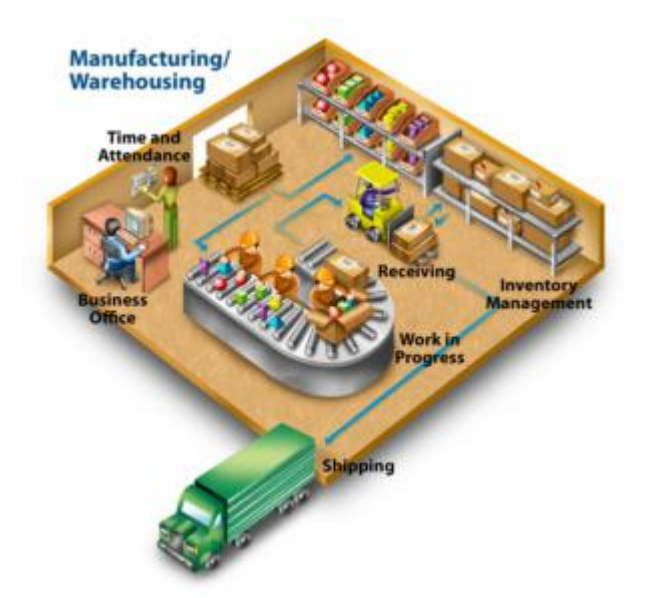

**Figura 15. Sistema de gestión de almacenes**

Mediante la combinación de un sistema de gestión de almacenes con una red inalámbrica, computadoras móviles, la tecnología de identificación por radiofrecuencia (RFID), los códigos de barras o QR Codes puede ayudar a extender completamente la empresa para el trabajador que pota una computadora móvil, al tiempo que aumenta la eficiencia operativa y la mejora de su servicio al cliente o trabajadores con la necesidad de algún material.

Beneficios de un Sistema de Gestión de Almacenes (WMS). Un sistema integral de gestión de bodegas o almacenes ayuda a simplificar múltiples funciones de en la empresa, entre las cuales se mencionan:

- a) **Recibir:** notificaciones o avisos sobre los envíos que han sido entregados, y también los que todavía están en proceso de entrega final. Notifica los elementos de bajo nivel de existencia.
- b) **Conocer:** la ubicación de todo el inventario en sus estantes y lugares correspondientes. Ruta sus trabajadores a la ubicación correcta, establecer sus selecciones en el orden correcto para reducir al mínimo el tiempo de viaje, y aumentar el número de pedidos que pueden recoger cada día.
- c) **Localizar:** Mejorar la detección de errores y la productividad en el proceso de la recolección de materiales. Los trabajadores reciben las indicaciones en un dispositivo móvil que los envía a la ubicación exacta.
- d) **Embalaje:** Asegurar la precisión de cada orden que se recogió y reducir los costos de la materia mediante la determinación de la caja de embalaje de tamaño adecuado.
- e) **Envío** Ver que cada orden esté debidamente cargado, enviados al destino correcto y entregado en la fecha correcta. (Carvajal, 2017)

## <span id="page-27-0"></span>**Equipo para implementación.**

Para el control estricto de un almacén o bodega se necesita un equipo básico. Dicho equipo será el enlace entre los almacenes y la casa matriz, para este enlace es fundamental la comunicación mediante internet. El proceso para la implementación de esta tecnología es un pequeño ciclo, que constaría de:

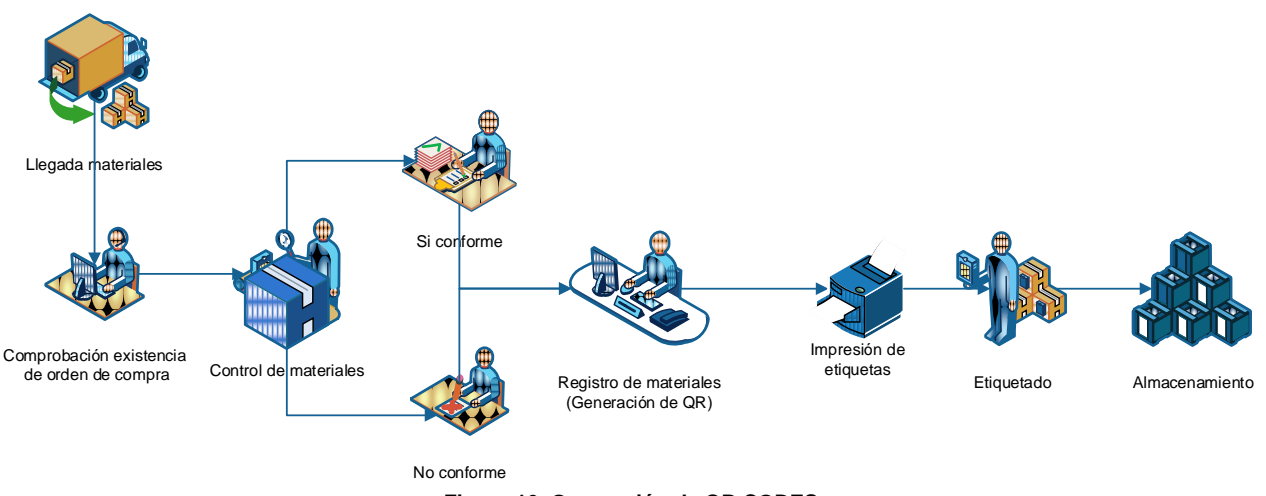

**Figura 16. Generación de QR CODES**

La figura anterior, es una forma resumida el grafico de la implementación del código en una empresa o bodega.

### <span id="page-27-1"></span>**Llegada de materiales**

Después del proceso de compra de materiales, llega finalmente a tres posibles lugares. Lo cuales serán:

- a) Obra
- b) Bodega central
- c) Oficina central

### <span id="page-27-2"></span>**Comprobación de existencia de orden de compra**

A cualquier punto de los antes mencionados que llegue el material, se comprueba con distintos métodos la existencia de dicha orden de compra.

<span id="page-27-3"></span>**Control de materiales:**

Tarea que se puede realizar con una simple computadora o teléfono.

Este es el punto obligatorio: corroborar la descripción de lo solicitado contra lo que llega al sitio.

**Si conforme o No conforme:** después del control de materiales, se afirma que el material

### <span id="page-28-0"></span>**Registro de materiales (generación de QR)**

De acuerdo con la nomenclatura de la empresa, se registran los materiales entrantes con su código y descripción correspondiente.

entrante es "Si conforme" o "No conforme", el material tiene 2 posibles rutas. En dado caso de ser No conforme, se devolvería dicho material. Y de ser conforme se procedería con el registro.

> En este punto se utilizará un programa, para la generación de códigos QR y realizar el enlace entre el código y el material de estudio.

#### <span id="page-28-1"></span>**Impresión de etiquetas**

Ya con la información requerida, el código y el enlace de dicho material, se prosigue con la impresión de dicho código. Para este caso puede usar desde una simple impresora hasta impresoras especializadas tales como:

#### **Zebra Serie ZT200**

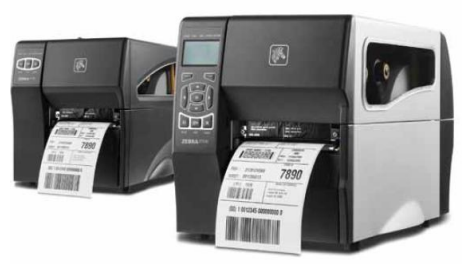

## **Zebra ZT400**

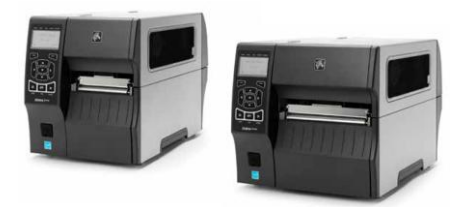

Impresoras, que las cuales cuentan con sus respectivos rollos de papel adhesivo con características muy específicas acorde a las exigencias y trabajo para el cual la etiqueta será exigida.

### <span id="page-28-2"></span>**Etiquetado.**

Una vez listas las etiquetas se proceden con este paso (relativamente sencillo). Se coloca la etiqueta en un lugar de fácil acceso y lectura

#### <span id="page-28-3"></span>**Almacenamiento**

La localización es un paso que se deriva del *Registro de materiales*. Dado que a la búsqueda futura será mucha más rápida y eficiente.

futura, acorde siempre a la posición del producto dentro del almacén.

Obedeciendo siempre una ubicación establecida previamente.

Para una futura búsqueda, se emplean equipos relativamente simples, tales como:

**Honeywell Granit 1910i** 

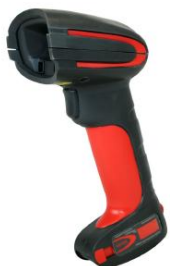

**Honeywell Voyager 1400g**

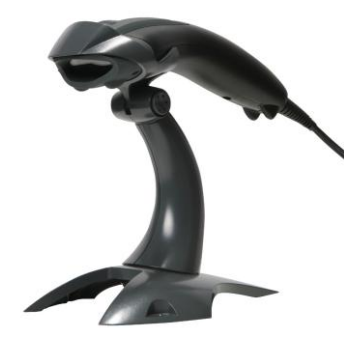

Además de estos simples escáneres, también se cuenta con equipo de computadoras móviles que brindan una comunicación y un manejo de datos mucho más rápido y eficiente.

#### **Motorola Mobile Computer 45**

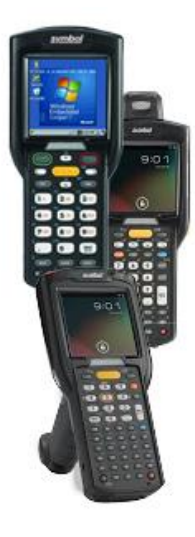

**Motorola Mobile Computer 9200**

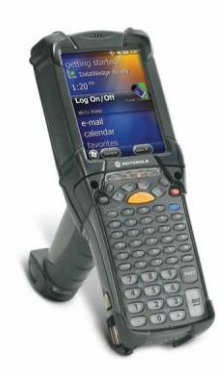

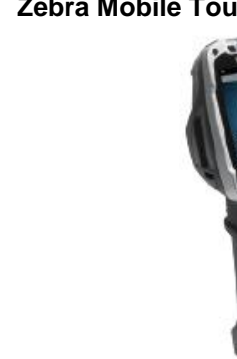

**Zebra Mobile Touch Computer TC8000**

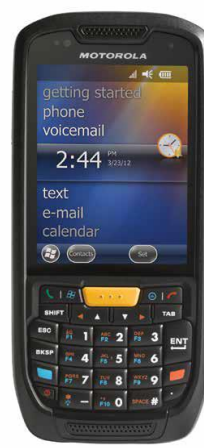

**Zebra Mobile Computer 3200**

Claro está que todos estos equipos no se podrían utilizar sin un soporte o una "cama" tecnología que ofrezca una comunicación entre ellos. Es por lo anterior que se necesita dentro del almacén puntos de acceso tales como:

#### **Motorola AP650**

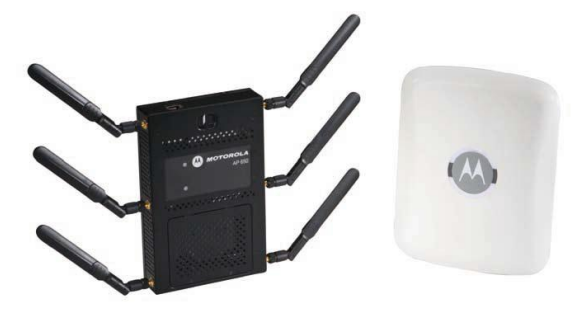

#### **Motorola AP 6532**

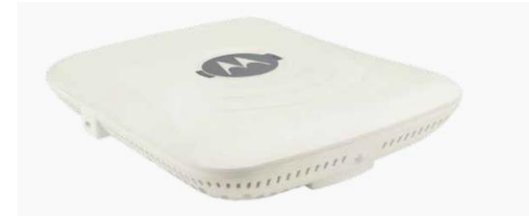

Además del Hardware anteriormente mencionado se necesita un Software. Según experto de MC Logística uno del software

**Sistemas de gestión de almacenes (WMS).** (Carvajal, 2017)

# <span id="page-31-0"></span>**Desarrollo de App para control de bodega.**

Para el desarrollo de esta aplicación, se tomaron dos herramientas de uso gratuito, de la plataforma de GOOGLE. Dichas herramientas son: *App Inventor 2 y Fusion Tables.*

*App Inventor 2* nos servirá para el desarrollo de la aplicación, tanto las interfaces, como la programación de la misma.

Y *Fusion Tables* nos servirá para el almacenaje de los datos. Tanto las entradas, las salidas, el inventario y los movimientos.

Es así como, bajo esas premisas se desarrolla la aplicación. En la cual predominaran solo cuatro botones:

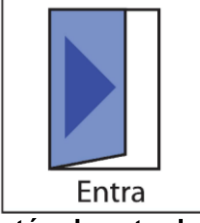

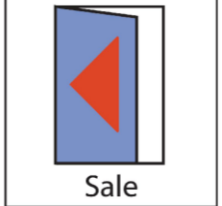

**Botón de entrada de materiales**

**Botón de salida de materiales**

### <span id="page-31-1"></span>**Pantalla: Bienvenida**

La pantalla de bienvenida es simplemente los cuatro botones anteriormente mencionados en la interface principal.

Tal como lo muestra la figura

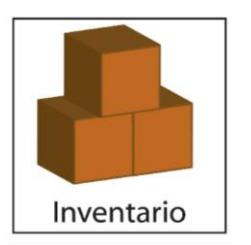

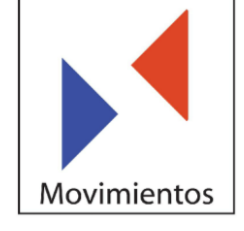

**Botón de control de inventario.**

**Botón de control de movimientos**.

Dicha aplicación tendrá cinco pantallas las cuales serán:

- 1. Pantalla bienvenida
- 2. Pantalla de materiales entrantes
- 3. Pantalla de materiales salientes
- 4. Pantalla de control de inventario.
- 5. Pantalla de control de movimientos.

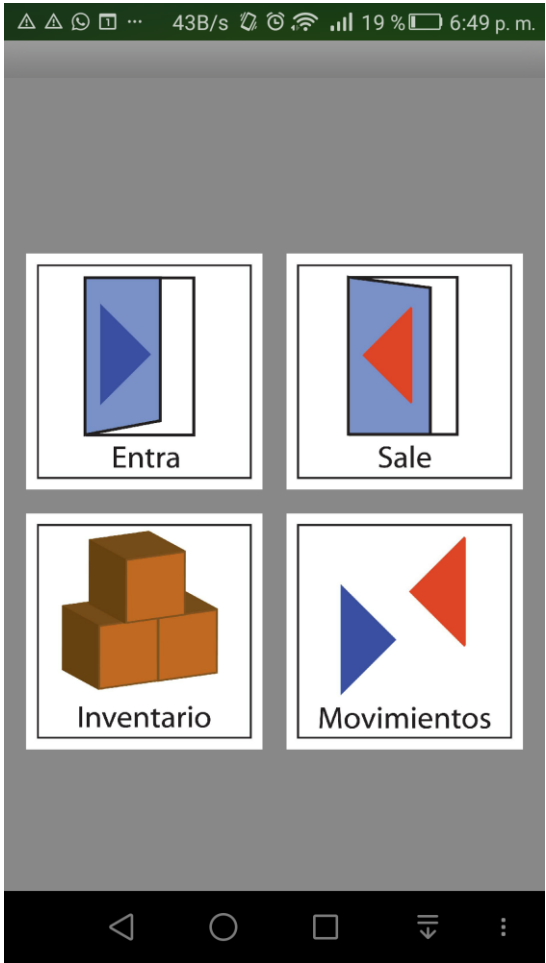

**Figura 17. Pantalla bienvenida**

Esta pantalla tiene un código relativamente sencillo. Tal como se muestra en esta imagen.

En esta interface el usuario escoge el botón a utilizar. Dicha interface tiene una programación relativamente fácil, tal como denota *la figura 17.*

## <span id="page-32-0"></span>**Pantalla: Entra**

Esta es la pantalla donde se ingresan los materiales. Previamente con los **QR CODES** (anteriormente generado)

El usuario en dicha pantalla tiene la opción de oprimir el botón.

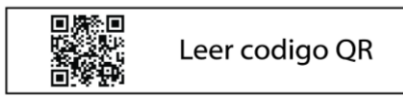

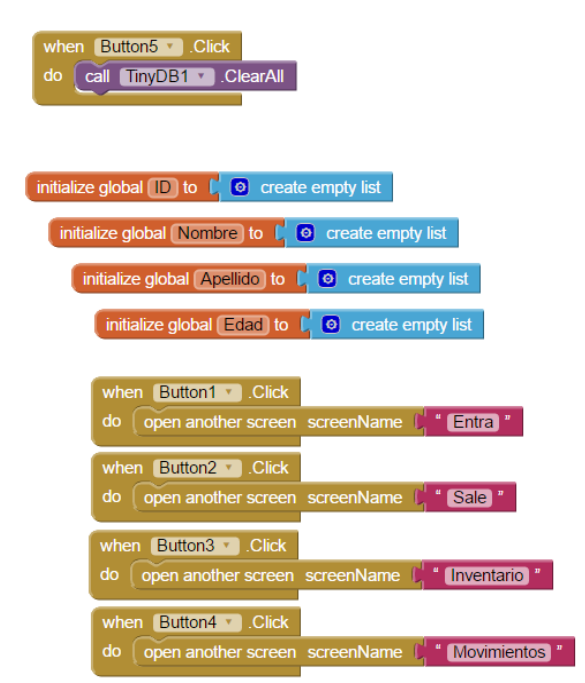

**Figura 18. Diagrama de código en pantalla de bienvenida**

Donde el primer botón, tiene la función de resetear la lista cuando ingresamos a la pantalla. Este botón "limpiara de datos anteriores el **Entra** y el **Sale**.

El bloque de color naranja tiene la función de "traer la base de datos a la pantalla".

Y, por último, el bloque de color café, la funcionalidad que tiene es de dirigir cada botón a su pantalla correspondiente.

Inmediatamente se encenderá el lector QR CODES y este lector leerá la información previamente digitalizada. Aparecerá en la casilla de Descripción, la descripción exacta que se digitalizo previamente. El usuario tendrá la libertad de ingresar en la casilla de Cantidad la cantidad a ingresar, y escoger el lugar en donde será almacenado, en el cual se tiene la opción de escoger: Bodega 1 / Bodega 2 / Bodega 3.

Luego, con los datos correctos se oprime el finalmente el botón de **Entra.**

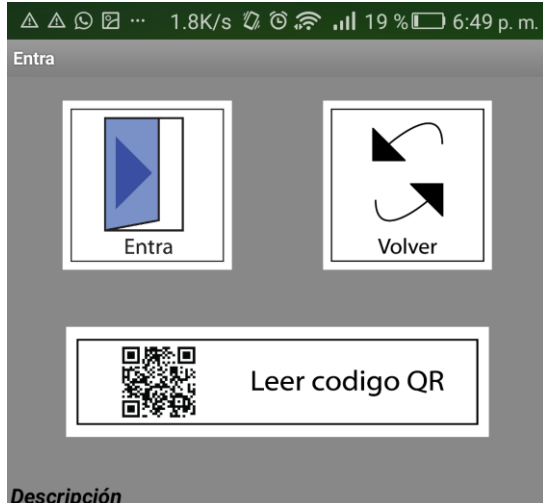

Ingrese el nombre o descripción

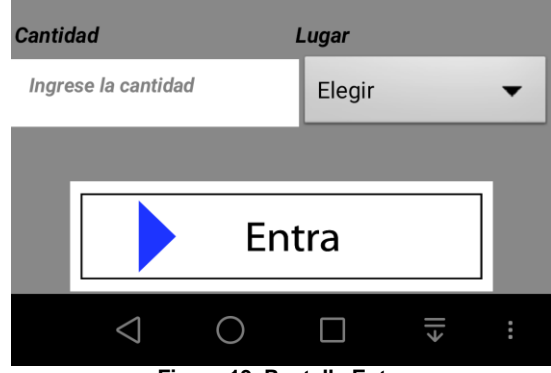

**Figura 19. Pantalla Entra**

Cada dato ingresado, será almacenado en la *Fusion Tables*. (Internet).

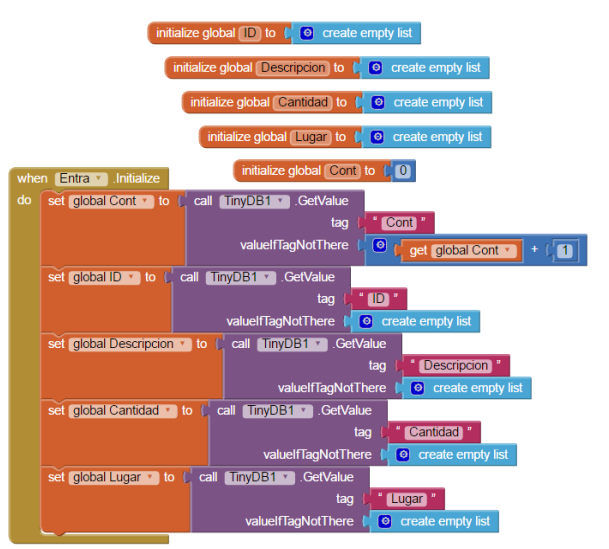

**Figura 20. Diagrama de código en pantalla Entra 1**

Estos dos bloques traen las listas a la pantalla cuando el usuario hace uso del lector QR CODE.

| do                        | when BarcodeScanner1 M. AfterScan<br>result<br>set TextBox1 v Text i to L get result v |  |  |
|---------------------------|----------------------------------------------------------------------------------------|--|--|
| when Button3 <b>Click</b> |                                                                                        |  |  |
| do                        | call BarcodeScanner1 · DoScan                                                          |  |  |
|                           | set TextBox1 v . Text v<br>to                                                          |  |  |
|                           | set TextBox2 v Fext v<br>to                                                            |  |  |
|                           | set Spinner1 . Selection .<br>to<br>Elegir <sup>1</sup>                                |  |  |

**Figura 21. Diagrama de código en pantalla Entra 2**

Estos dos bloques, el primero ingresa el "valor del escáner en el espacio de texto". Y el segundo "llama al escáner a la pantalla, y elimina los resultados anteriores en los cuadros de texto".

| when Button1 v Click |           |                                                         |  |
|----------------------|-----------|---------------------------------------------------------|--|
|                      | do        | call TinyDB1 StoreValue                                 |  |
|                      |           | " Cont "<br>tag                                         |  |
|                      |           | valueToStore<br>get global Cont ·                       |  |
|                      |           | TinyDB1 StoreValue<br>call                              |  |
|                      |           | " $\blacksquare$<br>tag                                 |  |
|                      |           | get global ID +<br>valueToStore                         |  |
|                      |           | call TinyDB1 StoreValue                                 |  |
|                      |           | " Descripcion<br>taq                                    |  |
|                      |           | valueToStore<br>get global Descripcion                  |  |
|                      |           | TinyDB1 > StoreValue<br>call                            |  |
|                      |           | " Cantidad "<br>taq                                     |  |
|                      |           | valueToStore<br>get global Cantidad                     |  |
|                      |           | call<br>TinyDB1 v StoreValue                            |  |
|                      |           | " Lugar<br>tag                                          |  |
|                      |           | valueToStore<br>get global Lugar                        |  |
|                      |           | open another screen screenName (C "Screen1              |  |
|                      |           |                                                         |  |
|                      |           |                                                         |  |
|                      |           | when Button2 Click                                      |  |
| do                   |           | <b>O</b> add items to list<br>list<br>C get global ID v |  |
|                      |           | get global Cont *<br><b>item</b>                        |  |
|                      | $\bullet$ | get global Descripcion<br>add items to list<br>list     |  |
|                      |           | TextBox1 v I Text<br>item                               |  |
|                      | $\bullet$ | add items to list list<br><b>L</b> get global Cantidad  |  |
|                      |           | TextBox2 v 1. Text<br>item <sup>[</sup>                 |  |
|                      |           | C get global Lugar v<br>$\Theta$ add items to list list |  |
|                      |           | Spinner1 v<br>Selection<br>item                         |  |
|                      |           | set global Cont v to C<br>$\bullet$<br>get global Cont  |  |
|                      | call      | Verificardatos                                          |  |
|                      |           |                                                         |  |

**Figura 22. Diagrama de código en pantalla Entra 3**

Estos dos bloques, ingresa los ítems a la base de datos.

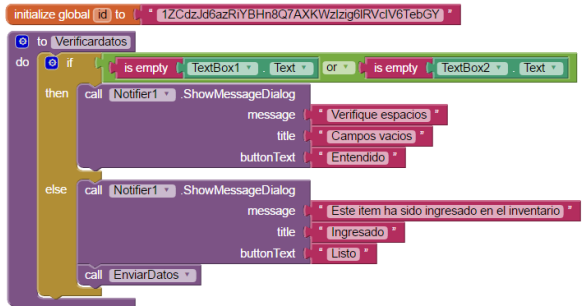

**Figura 23. Diagrama de código en pantalla Entra 4**

El primer bloque es el link de la tabla en *fusion tables*. Y el segundo bloque, revisa que los espacios esten correctos y prosigue a ingresarlos en *fusion tables*.

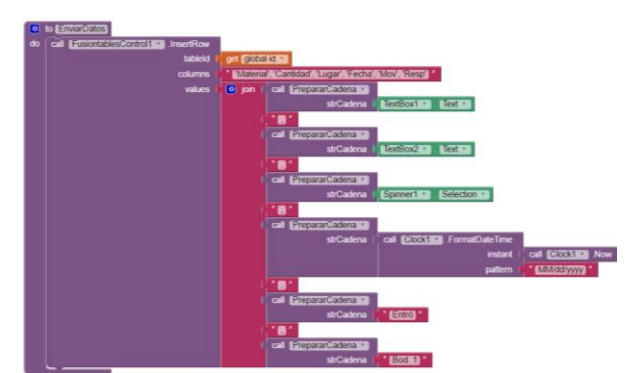

**Figura 24. Diagrama de código en pantalla Entra 5**

Este bloque se encarga de tomar todos los datos ingresados en la pantalla Entra, e ingresarlos en la *fusion tables* definida.

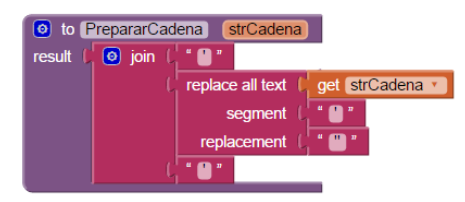

**Figura 25. Diagrama de código en pantalla Entra 6**

Este bloque se ingresará los datos correctamente en la pantalla (para ingresarlos por columnas en lista)

## <span id="page-34-0"></span>**Pantalla: Sale**

Esta es la interface donde se egresan los materiales, previamente ingresados. Para buscar se necesitará un numero de lista (que es el consecutivo en que se ingresan los materiales).

Una vez digitalizado este número de lista, las casillas serán rellenas con los datos correspondientes a ese número de lista. El usuario tendrá la libertad de ingresar en la casilla de **Cantidad** la cantidad a egresar.

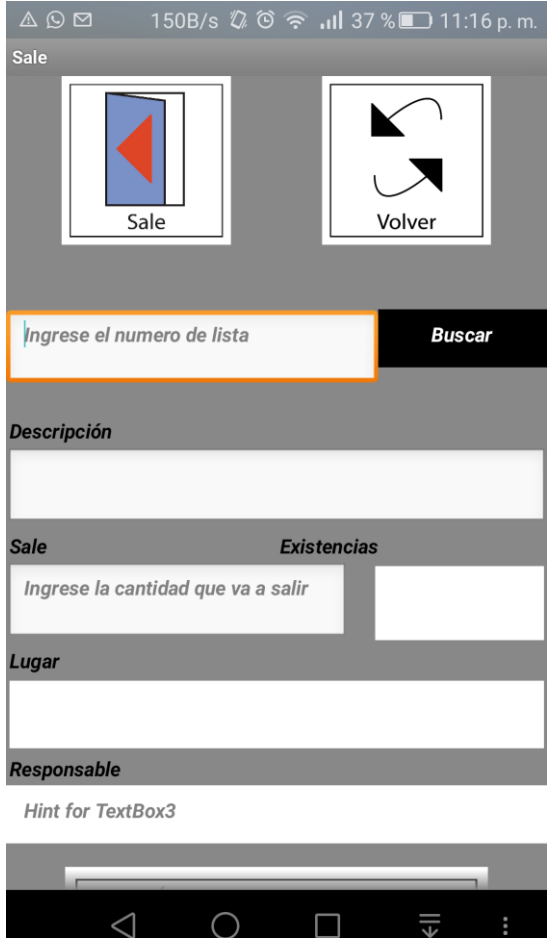

**Figura 26. Pantalla Sale**

Además, en esta sección, se cuenta con una casilla donde el "bodeguero" digitará el nombre de la persona que retira el material, o en su defecto la persona que dará el uso final al material.

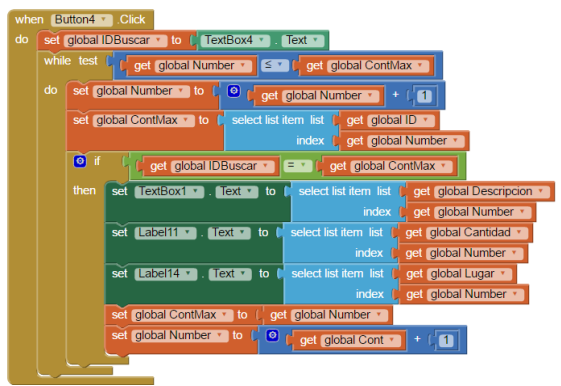

**Figura 27. Diagrama de código en pantalla Sale 1**

Este primer bloque busca en la base de datos por un número de lista único. Este número de lista viene siendo un identificador exacto del material ingresado previamente.

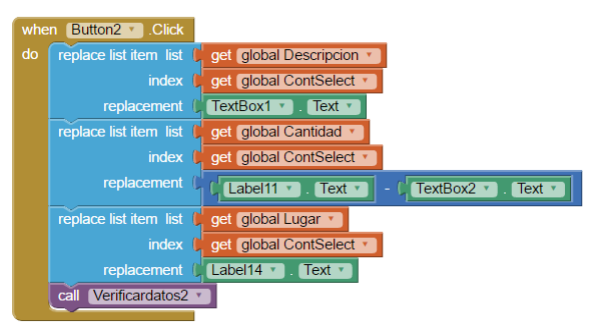

**Ilustración 1. Diagrama de código en pantalla Sale 2**

Este bloque reemplaza los valores de la lista y verifica los datos que se desea salir.

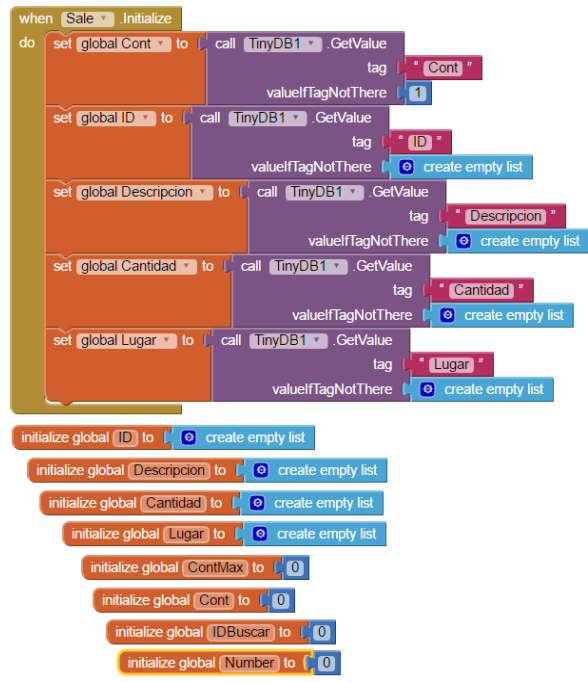

**Figura 28. Diagrama de código en pantalla Sale 3**

En conjunto estos dos bloques, trae los valores de la base de datos a la pantalla.

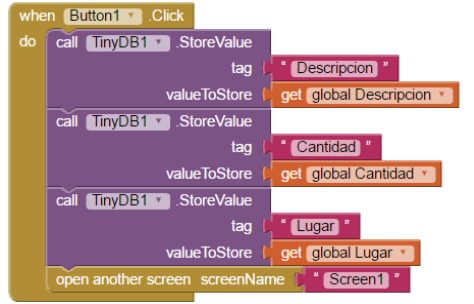

**Figura 29. Diagrama de código en pantalla Sale 4**

Este botón, actualiza lo valores en la base de datos antes modificados.

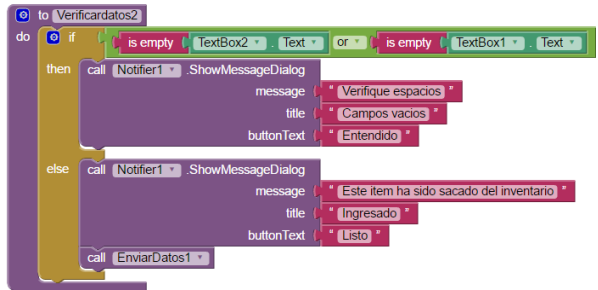

**Figura 30. Diagrama de código en pantalla Sale 5**

Este botón, verifica que los datos estén correctos y procede a enviarlos a la base de datos.

## <span id="page-36-0"></span>**Pantalla: Inventario**

Una vez que se oprima el botón de Inventario. Se desplegará inmediatamente un listado de materiales cantidades y el lugar para el cual fue despachado.

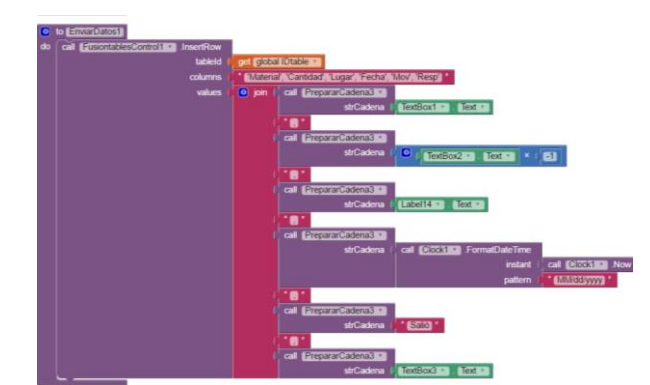

**Figura 31. Diagrama de código en pantalla Sale 6**

El botón anterior, los datos a la *fusion tables*.

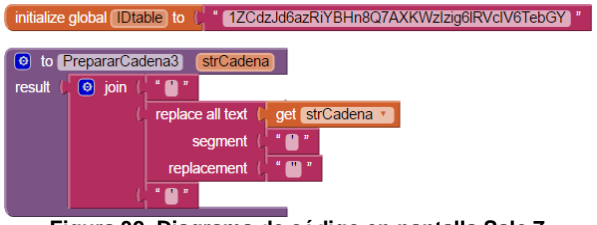

**Figura 32. Diagrama de código en pantalla Sale 7**

Posteriormente, con estos dos botones se ingresan de manera correcta los datos a la *fusión tables.*

Aparecerá una columna con el nombre de Lista, este es un número corresponde al orden con el que ingreso a la bodega.

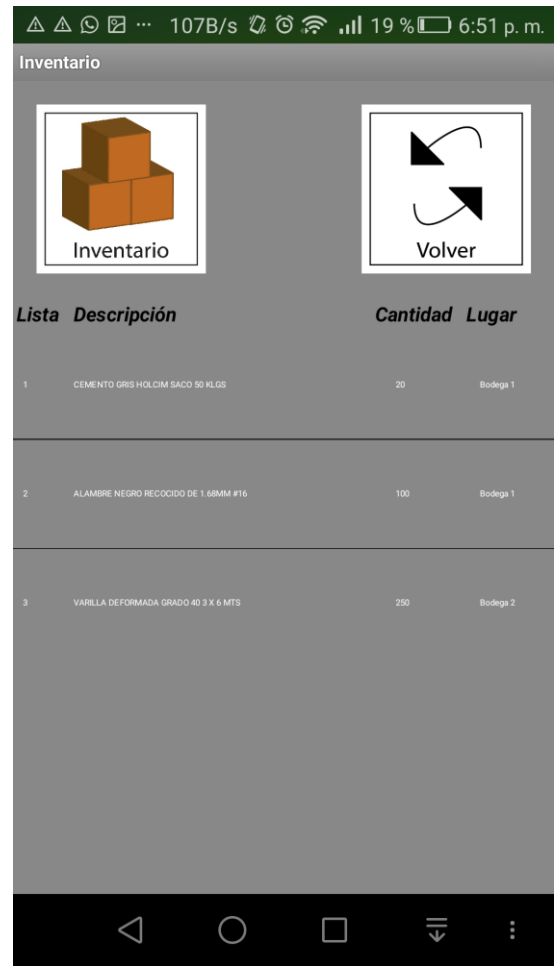

**Figura 33. Pantalla Inventario**

El código es el siguiente:

### <span id="page-37-0"></span>**Pantalla: Movimientos**

Esta pantalla es muy similar a la pantalla anterior, sola que con la diferencia de que se ven los movimientos.

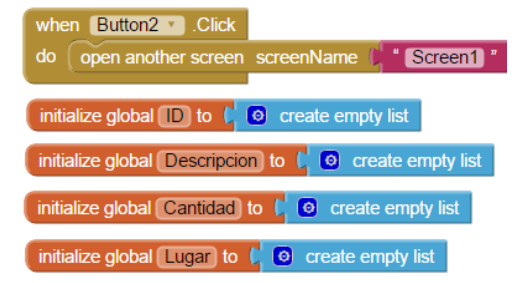

**Figura 34. Diagrama de código en pantalla inventario 1**

El primer botón es un "vuelve al inicio" y el segundo bloque ubica las listas de la base de datos para traerlas a la pantalla.

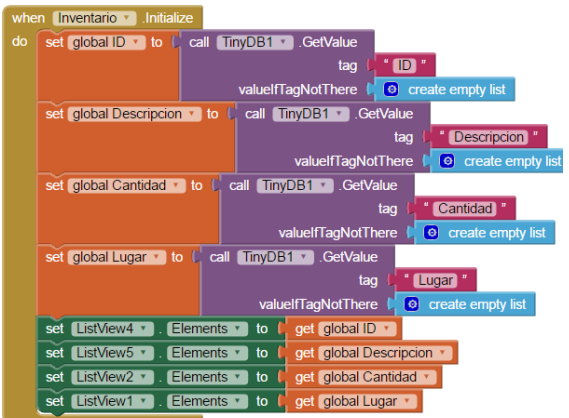

**Figura 35. Diagrama de código en pantalla inventario 2**

Y el bloque anterior "trae los valores de la base de datos a la pantalla". En síntesis, obtiene los datos de la *fusion tables* y los proyecta a la interface que el usuario.

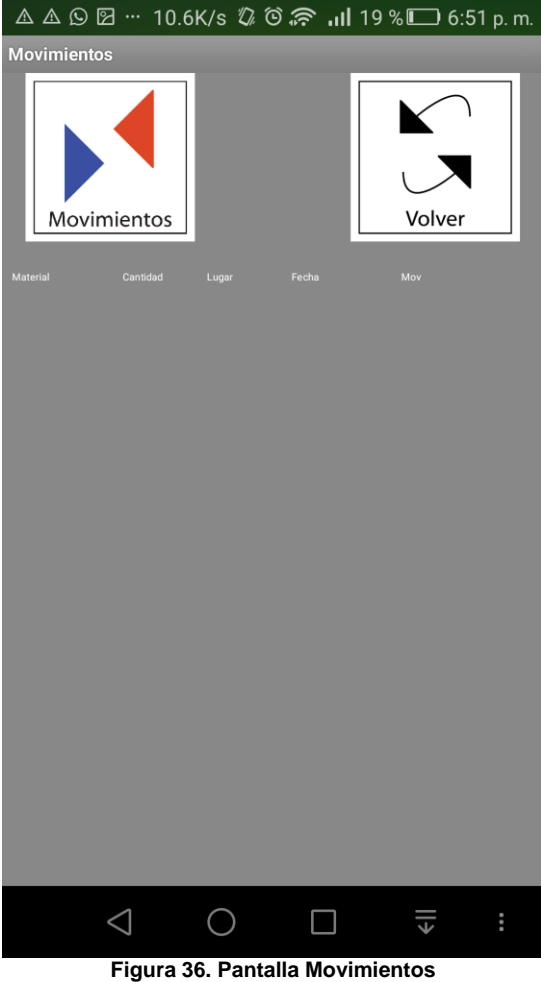

En esta pantalla, aparecerá:

- 1. El material (nombre del mismo)
- 2. Cantidad (cantidad que esta almacenada)
- 3. Lugar (lugar donde está dicho material)
- 4. Facha: fecha en que entro o salió.
- 5. Movimiento: si entro o salió.

Dicho flujo es el siguiente:

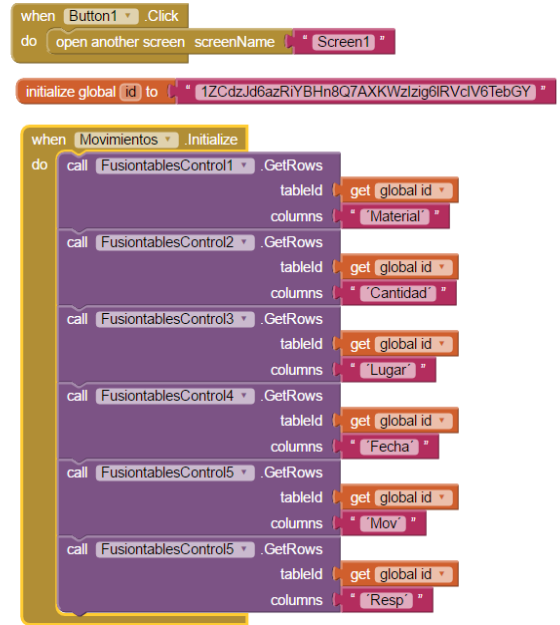

**Figura 37. Diagrama de código en pantalla movimiento 1**

El primer bloque es la indicación del botón de *Volver* a la pantalla de Bienvenida.

El segundo bloque es el link de la *fusion tables.* Y el tercer bloque trae los valores de la *fusion tables* y los proyecta a la pantalla.

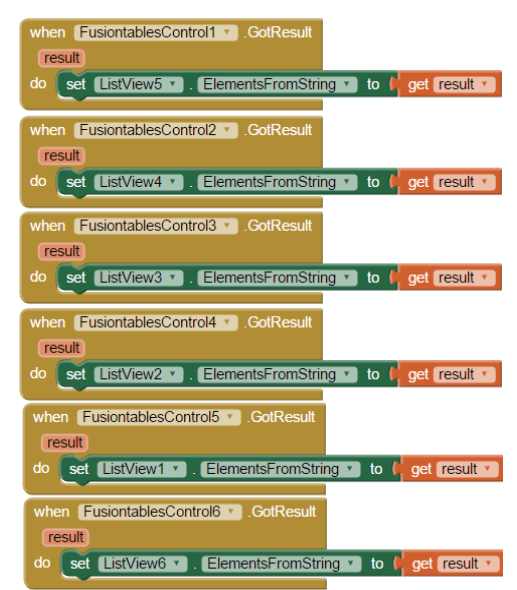

**Figura 38. Diagrama de código en pantalla movimiento 2**

Y el último bloque muestra los valores de las listas en la pantalla.

# <span id="page-39-0"></span>**Resultados**

Después de todo el desarrollo de dicho proyecto, y retomando los objetivos específicos propuestos, tenemos varios resultados concluyentes.

## <span id="page-39-1"></span>**Investigar de aplicaciones que empleen QR Codes en la industria de la construcción.**

Últimamente, la industria de la construcción se ha ido modernizando y aplicando herramientas tecnológicas para el control de inventarios.

Y para el control de bodega, cientos de empresas actualmente utilizan los QR CODES. Ya sean aplicaciones privadas o aplicaciones en la nube.

Las aplicaciones más usadas en la construcción para el control de bodega son:

#### **QR Codes Inventory Leased Assets (AHG, Ing.)**

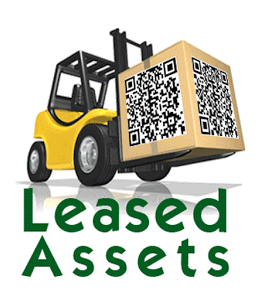

3

Es un sistema de gestión de inventario de peso ligero, pero potente para las pequeñas empresas que utiliza **QR CODES**, para agilizar el proceso de gestión de inventario.

• Dicha

aplicación ofrece la posibilidad de clasificar en tipos y grupos los activos.

- Además de dar seguimiento por el número de serie.
- Acceder a un ciclo de vida completo, además de la posibilidad de tomar fotografía para ver el estado del equipo o activos (seguimiento de daños)
- También del control de alquileres, notificando fechas importantes.
- Proporciona también alertas automáticas  $\bullet$ cuando algún activo del inventario se está agotando.
- Solo que para la utilización de esta aplicación es necesario crear una cuenta con la cual se cobra una suma de 20\$ mensuales (acorde al plan)

#### **Inventory Management (SDP Mobile)**

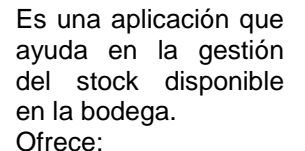

Búsqueda rápida de elementos por nombre o códigos.

Se pueden introducir precios diferentes al mismo producto

- También se generan copias de seguridad.
- Los datos se pueden exportar a una hoja XLS.

#### **Inventory Management (Industrial IT**)

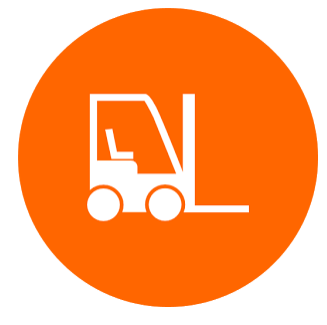

La gestión del inventario y su objetivo principal es controlar el movimiento y almacenamiento de materiales dentro de la bodega y procesar las transacciones asociadas, incluyendo el envío, recepción,

entrada en stock. Ofrece:

- Posibilidad de añadir y retirar del  $\bullet$ inventario.
- Inventario de movimiento entre los  $\bullet$ lugares de almacenamiento.
- En tiempo real visibilidad de inventario  $\bullet$ real global para todos los usuarios.
- Además de generación de estadísticas.  $\bullet$
- Solo que igual a todos, se tiene que crear una cuenta con diferentes mensualidades.

Aparte de estas aplicaciones existen muchas más en el mercado.

Otro dato interesante es que actualmente el Instituto Costarricense de Electricidad (y muchas otras constructoras) utilizan el sistema de DataMatrix y QR CODES para el control de materiales, además de otras más funciones (como el control de empleados y rendimientos de mano de obra)

# <span id="page-41-0"></span>**Desarrollar la Aplicación y el alcance de la misma.**

Este apartado arroja como resultado la aplicación misma, que; como se explicó anteriormente, solo contara con cinco pantallas y cuatro botones:

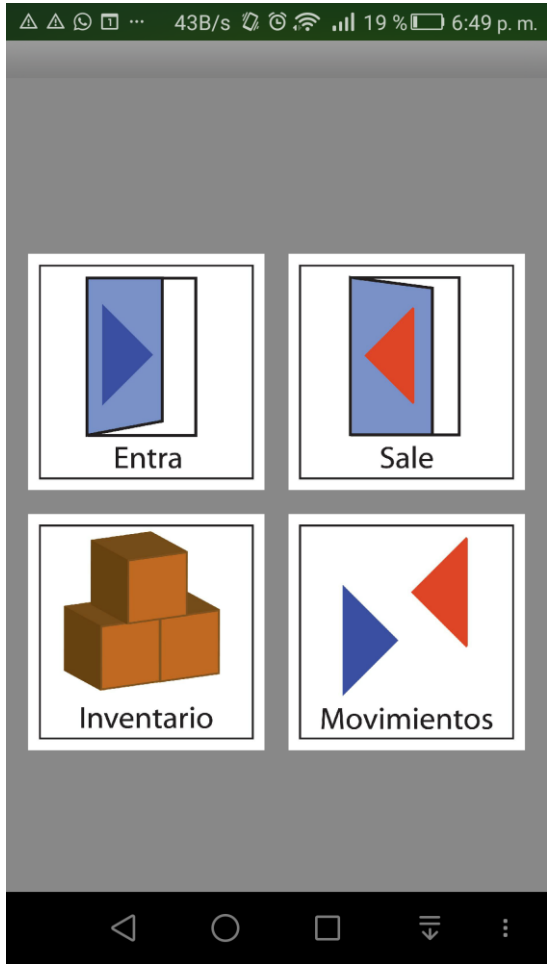

**Figura 39. Pantalla Bienvenida**

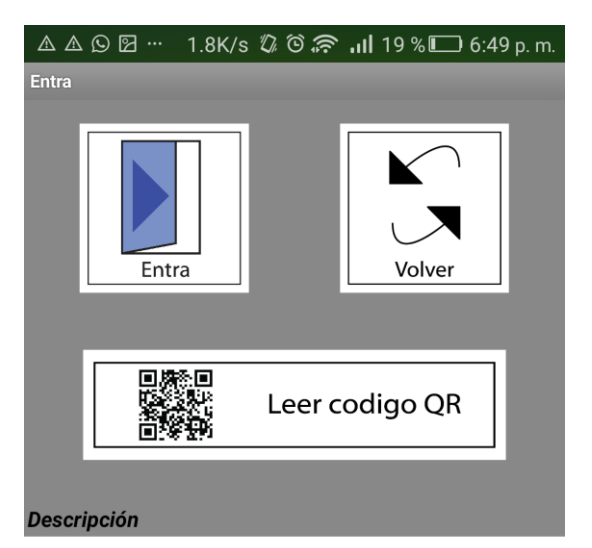

Ingrese el nombre o descripción

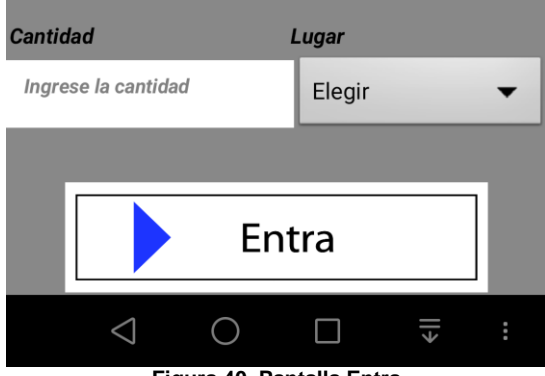

**Figura 40. Pantalla Entra**

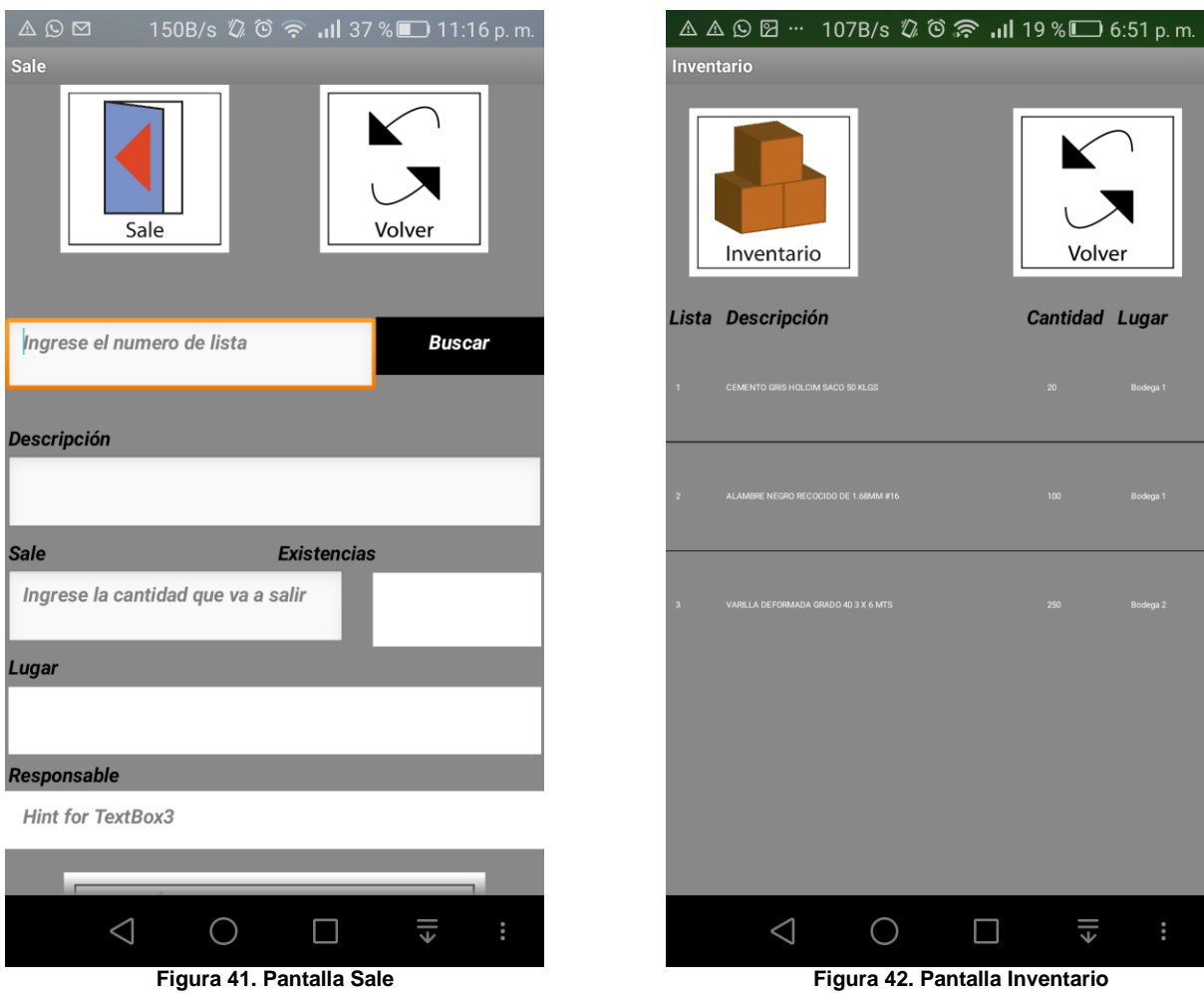

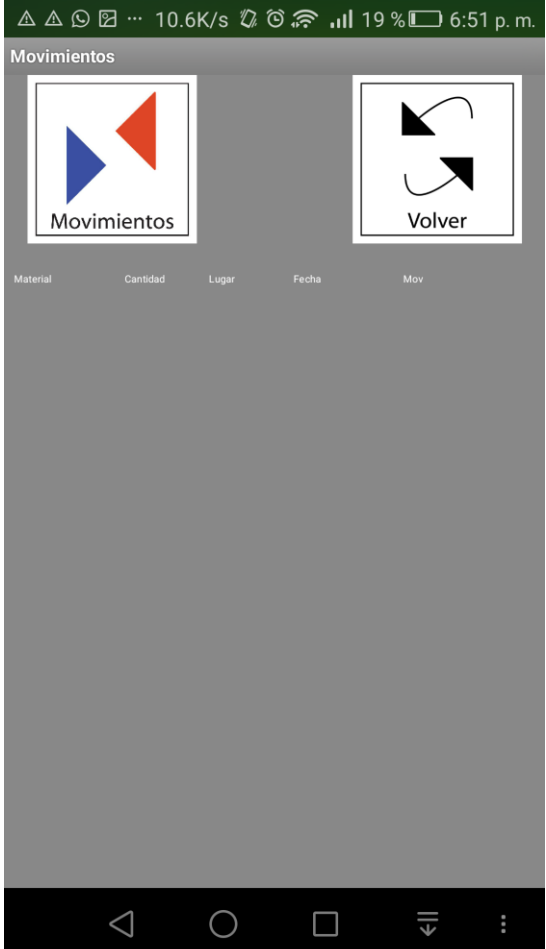

#### **Figura 43. Pantalla de Movimientos**

# <span id="page-43-0"></span>**Realizar un ejemplo práctico.**

Se comprueba efectivamente que la aplicación es funcional.

# <span id="page-44-0"></span>**Análisis de los resultados**

Claro está que nuestra aplicación no busca las ventas masivas y que se realizó con herramientas de acceso universal, como es el caso de

#### *AppInventor2*

#### *Fusion Tables*

Dichas herramientas al ser gratuitas, tienen sus propias limitaciones, sin embargo, se puede hacer mucho con esta nueva tecnología (que es la generación de Aplicaciones).

Se comprueba que la Aplicación *Control de Inventario.* 

- 1. Se puede ingresar materiales.
- 2. Se puede egresar materiales.
- 3. Se tiene acceso al inventario, con cantidades y lugares (tanto Bodega1, Bodega2, Bodega3).
- 4. Se tiene acceso al control de movimientos, con el nombre del Material, la cantidad, del lugar que salió o entro, la fecha del movimiento, además del tipo de movimiento (si entro o salió).
- *5.* Los datos solo se pueden borrar modificando la Tabla en *Fusion Tables.* Donde se pueden obtener dicha información con el correo electrónico y la contraseña.
- *6.* Se puede imprimir y compartir toda la información de *Fusion Tables.*

# <span id="page-45-0"></span>**Conclusiones**

- 1. Se necesita emplear un control adecuado en los materiales de construcción
- 2. En el mercado de APPs se encuentran muchas aplicaciones acordes a las necesidades del usuario
- 3. También se cuenta con el mercado mucho más profesional, como es el caso de MCLogística, que brindar soluciones de más de \$8000 por empresa.
- 4. Con herramientas gratis se pueden lograr, no solo aplicaciones para control de inventario, sino para un sinfín de posibilidades.
- 5. El App Control de Inventario es muy conveniente para llevar un control de inventario de cualquier construcción, donde:
	- a. Se puede ingresar materiales.
	- b. Se puede egresar materiales.
	- c. Se tiene acceso al inventario, con cantidades y lugares (tanto Bodega1, Bodega2, Bodega3).
	- d. Se tiene acceso al control de movimientos, con el nombre del Material, la cantidad, del lugar que salió o entró, la fecha del movimiento, además del tipo de movimiento (si entró o salió).

# <span id="page-46-0"></span>**Apéndices**

## <span id="page-46-1"></span>**Matriz de datos**

Un código **de matriz de datos** es una de dos dimensiones matriz de código de barras que

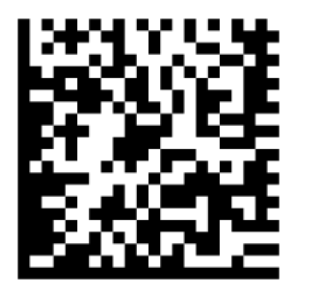

consiste en "células" en blanco y negro o módulos dispuestos ya sea en un cuadrado o rectangular patrón.

La información a ser codificada puede ser texto o datos numéricos. Tamaño de datos habitual es de

unos pocos bytes de hasta 1556 bytes. La longitud de los datos codificados depende de la cantidad de células en la matriz. Códigos de corrección de error a menudo se utilizan para aumentar la fiabilidad: incluso si se dañan uno o más células por lo que es ilegible, el mensaje todavía se puede leer. Un símbolo de matriz de datos puede almacenar hasta 2.335 alfanuméricos caracteres.

Cada código es único. tamaños de símbolos varían de 10 x 10 x 144 a la 144 en la nueva versión ECC 200, y de 9 × 9 × 49 a la 49 en la antigua versión ECC 000 - 140ºC.

## <span id="page-46-2"></span>**Aplicaciones**

La aplicación más popular para Data Matrix está marcando objetos pequeños, debido a la capacidad del código para codificar cincuenta caracteres en un símbolo que se puede leer a las [2](https://translate.googleusercontent.com/translate_c?depth=1&hl=es&ie=UTF8&prev=_t&rurl=translate.google.com&sl=en&tl=es&u=https://en.wikipedia.org/wiki/Square_(algebra)&usg=ALkJrhjPU2iethifPe2Ym4rv5z0uQvo0PQ) o 3 mm <sup>2</sup> y el hecho de que el código puede ser leído sólo con un 20% de ratio de contraste.

La matriz de datos es escalable, con aplicaciones comerciales tan pequeños como 300 micrómetros (grabado con láser en un dispositivo de silicio de 600 micrómetros) y tan grandes

como un cuadrado de 1 metro (3 pies) (pintado en el techo de un vagón de carga). La fidelidad de los sistemas de marcado y la lectura son la única limitación.

Los códigos de matriz de datos se están

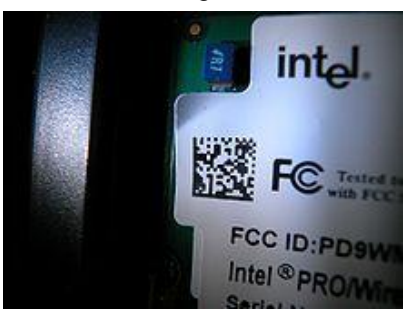

volviendo comunes en medios impresos, tales como [etiquetas](https://translate.googleusercontent.com/translate_c?depth=1&hl=es&ie=UTF8&prev=_t&rurl=translate.google.com&sl=en&tl=es&u=https://en.wikipedia.org/wiki/Labels&usg=ALkJrhj06EciPLQ9E96S4uZjpkP35t0jwA) y [cartas.](https://translate.googleusercontent.com/translate_c?depth=1&hl=es&ie=UTF8&prev=_t&rurl=translate.google.com&sl=en&tl=es&u=https://en.wikipedia.org/wiki/Letter_(message)&usg=ALkJrhiOsc_1pCP3gvMeH3W62knSq-m-6A) El código puede ser leído rápidamente por un [lector](https://translate.googleusercontent.com/translate_c?depth=1&hl=es&ie=UTF8&prev=_t&rurl=translate.google.com&sl=en&tl=es&u=https://en.wikipedia.org/wiki/Barcode_reader&usg=ALkJrhjOZwrcHFYE0-Tb77YVPRmd4dJgug) 

[de código de barras](https://translate.googleusercontent.com/translate_c?depth=1&hl=es&ie=UTF8&prev=_t&rurl=translate.google.com&sl=en&tl=es&u=https://en.wikipedia.org/wiki/Barcode_reader&usg=ALkJrhjOZwrcHFYE0-Tb77YVPRmd4dJgug) que permite que los medios de comunicación para realizar un seguimiento, por ejemplo cuando un paquete ha sido enviado al destinatario.

Para los propósitos de ingeniería industrial, códigos de matriz de datos se pueden marcar directamente sobre los componentes, asegurando que sólo el componente destinado se identifica con los datos de la matriz de datos codificados. Los códigos pueden ser marcados en los componentes con varios métodos, pero dentro de la industria aeroespacial estos son comúnmente de chorro de tinta industrial, marcando dot-peen, marcado láser, y ataque químico electrolítico (ECE). Estos métodos dan una marca permanente que puede durar hasta la vida útil del componente.

Data Matrix se suelen verificarse utilizando un equipo especial para cámaras y software. Esta verificación asegura que el código se ajusta a las normas pertinentes, y asegura la legibilidad durante la vida útil del componente. Después de que el componente entre en servicio, el código Data Matrix puede ser leído por un lector de la cámara, que decodifica los datos de matriz de datos que puede ser utilizado para una serie de propósitos, tales como el seguimiento de

movimiento o cheques de inventario de existencias.

### <span id="page-47-0"></span>**Las especificaciones técnicas**

Código Data Matrix de 'Wikipedia', de color para mostrar los datos (verde), relleno (amarillo), de corrección de errores (rojo), el buscador y el momento (magenta) y sin usar (naranja). Símbolos de la matriz de datos se componen de módulos dispuestos dentro de un patrón buscador de perímetro y el tiempo. Puede codificar hasta 3.116 caracteres de todo tipo [ASCII](https://translate.googleusercontent.com/translate_c?depth=1&hl=es&ie=UTF8&prev=_t&rurl=translate.google.com&sl=en&tl=es&u=https://en.wikipedia.org/wiki/ASCII&usg=ALkJrhgRXGzMCCpSNm8yehhH0Iio_YynBg) juego de caracteres (con extensiones). El símbolo consiste en las regiones de datos que contienen módulos establecidos en una disposición regular. Grandes símbolos contienen varias regiones.

Cada región de datos está delimitada por un patrón buscador, y esto está rodeado por los cuatro costados por una frontera zona tranquila (margen). (Nota: Los módulos puede ser redonda o cuadrada ninguna forma específica se define en la norma, Por ejemplo, las células de puntos y martillado son generalmente redonda.).

#### **Data Matrix ECC 200**

ECC 200 es la nueva versión de Data Matrix y utiliza [Reed-Solomon](https://translate.googleusercontent.com/translate_c?depth=1&hl=es&ie=UTF8&prev=_t&rurl=translate.google.com&sl=en&tl=es&u=https://en.wikipedia.org/wiki/Reed-Solomon&usg=ALkJrhgy0ruTLYyMCQ6v8fms0dl4pN5zaw) códigos para la

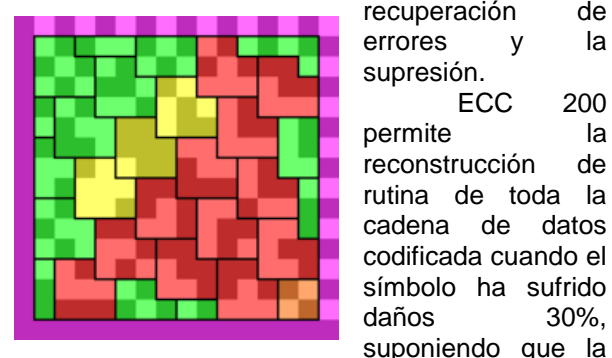

recuperación de errores y la supresión. ECC 200 permite la reconstrucción de rutina de toda la cadena de datos codificada cuando el símbolo ha sufrido daños 30%,

matriz todavía puede ser localizado con precisión. Data Matrix tiene una tasa de error de menos de 1 en 10 millones de caracteres escaneados. los símbolos tienen un número par de filas y un número par de columnas. La mayor parte de los símbolos son cuadrados con tamaños de 10 x 10 a 144 × 144. Sin embargo, algunos símbolos son rectangulares con tamaños de  $8 \times 18$  a 16  $\times$  48 (incluso los valores únicos). Todos los símbolos que utilizan la corrección de errores ECC 200

pueden ser reconocidos por el módulo de esquina derecha superior es el mismo que el color de fondo. (Binario 0).

Las capacidades adicionales que diferencian ECC 200 símbolos de las normas anteriores incluyen:

- Símbolos de lectura inverso (las imágenes de luz sobre un fondo oscuro)
- Especificación del conjunto de caracteres (a través [extendido Canal](https://translate.googleusercontent.com/translate_c?depth=1&hl=es&ie=UTF8&prev=_t&rurl=translate.google.com&sl=en&tl=es&u=https://en.wikipedia.org/wiki/Extended_Channel_Interpretations&usg=ALkJrhhwtmuy5z5sUd6ZFpmqqJ01Yb3CJQ)  [Interpretaciones](https://translate.googleusercontent.com/translate_c?depth=1&hl=es&ie=UTF8&prev=_t&rurl=translate.google.com&sl=en&tl=es&u=https://en.wikipedia.org/wiki/Extended_Channel_Interpretations&usg=ALkJrhhwtmuy5z5sUd6ZFpmqqJ01Yb3CJQ) )
- Simbolos rectangulares.
- Append estructurado (que une de hasta 16 símbolos para codificar grandes cantidades de datos)

#### **Data Matrix ECC 000-140**

Las versiones anteriores de Data Matrix incluyen ECC 000, 050 ECC, ECC 080, 100 ECC, ECC 140. En lugar de utilizar [Reed-Solomon](https://translate.googleusercontent.com/translate_c?depth=1&hl=es&ie=UTF8&prev=_t&rurl=translate.google.com&sl=en&tl=es&u=https://en.wikipedia.org/wiki/Reed-Solomon&usg=ALkJrhgy0ruTLYyMCQ6v8fms0dl4pN5zaw) códigos como ECC 200, CEC 000-140 usar una corrección de errores. Cada uno de éstos varía en la cantidad de corrección de errores que ofrecen, con ECC 000 ofrece ninguna, y ECC 140 que ofrece el mayor.

### <span id="page-47-1"></span>**Normas**

Data Matrix fue inventado por International Data Matrix, Inc. (Matriz de Identificación), que se fusionó con [RVSI](https://translate.googleusercontent.com/translate_c?depth=1&hl=es&ie=UTF8&prev=_t&rurl=translate.google.com&sl=en&tl=es&u=https://en.wikipedia.org/w/index.php%3Ftitle%3DRVSI%26action%3Dedit%26redlink%3D1&usg=ALkJrhgguMs_w4_KhfH84QBFtWxzR9MG_g) / [Acuity CiMatrix](https://translate.googleusercontent.com/translate_c?depth=1&hl=es&ie=UTF8&prev=_t&rurl=translate.google.com&sl=en&tl=es&u=https://en.wikipedia.org/wiki/Acuity_CiMatrix&usg=ALkJrhiqh4L7IsdWWAUCYSi1cz6L6pa5KQ) , que fueron adquiridas por [Siemens](https://translate.googleusercontent.com/translate_c?depth=1&hl=es&ie=UTF8&prev=_t&rurl=translate.google.com&sl=en&tl=es&u=https://en.wikipedia.org/wiki/Siemens&usg=ALkJrhhezwfVyG6VmYLB4rE_jWAJ7G7O_g) AG en octubre de 2005 y [Microscan Systems](https://translate.googleusercontent.com/translate_c?depth=1&hl=es&ie=UTF8&prev=_t&rurl=translate.google.com&sl=en&tl=es&u=https://en.wikipedia.org/w/index.php%3Ftitle%3DMicroscan_Systems%26action%3Dedit%26redlink%3D1&usg=ALkJrhgl-MA7UqF7IUGlF2AdQLI4_1bX2w) en septiembre de 2008. Data Matrix está cubierta hoy por varios [ISO](https://translate.googleusercontent.com/translate_c?depth=1&hl=es&ie=UTF8&prev=_t&rurl=translate.google.com&sl=en&tl=es&u=https://en.wikipedia.org/wiki/International_Organization_for_Standardization&usg=ALkJrhhmhEFOiIpJVtjpuMM2wNalqbP7tQ) / [IEC](https://translate.googleusercontent.com/translate_c?depth=1&hl=es&ie=UTF8&prev=_t&rurl=translate.google.com&sl=en&tl=es&u=https://en.wikipedia.org/wiki/International_Electrotechnical_Commission&usg=ALkJrhg9nrxgqGNZ2ejaQMCiqKPF3HQkfA) normas y es de dominio público para muchas aplicaciones, lo que significa que se puede utilizar libre de cualquier concesión de licencias o regalías.

- ISO / IEC 16022: 2006-Data Matrix barra de especificación de simbología de código
- ISO / IEC 15415-2-D estándar Calidad de  $\bullet$ impresión
- ISO / IEC 15418: 2009-símbolo de datos de formato Semántica [\(GS1](https://translate.googleusercontent.com/translate_c?depth=1&hl=es&ie=UTF8&prev=_t&rurl=translate.google.com&sl=en&tl=es&u=https://en.wikipedia.org/wiki/GS1&usg=ALkJrhiADYjxiVmBLsH96SDhbpB-qbU73A) Identificadores de Aplicación y ASC

MH10 Identificadores y mantenimiento de datos)

- ISO / IEC 15424: 2008-portadora de  $\bullet$ datos identificadores (incluidos los identificadores de simbología) [ID para distinguir los diferentes tipos de códigos de barras]
- ISO / IEC 15434: 2006 en sintaxis de los medios de comunicación de alta capacidad ADC (formato de datos transferidos desde el escáner de software, etc.)
- Identificadores ISO / IEC 15459-únicos

## <span id="page-48-0"></span>**Codificación**

El proceso de codificación se describe en los documentos publicados por [la ISO](https://translate.googleusercontent.com/translate_c?depth=1&hl=es&ie=UTF8&prev=_t&rurl=translate.google.com&sl=en&tl=es&u=https://en.wikipedia.org/wiki/International_Organization_for_Standardization&usg=ALkJrhhmhEFOiIpJVtjpuMM2wNalqbP7tQ) sitio web. Software de código abierto para la codificación y decodificación de la variante ECC-200 de la matriz de los datos se ha publicado.

Los siguientes diagramas ilustran la

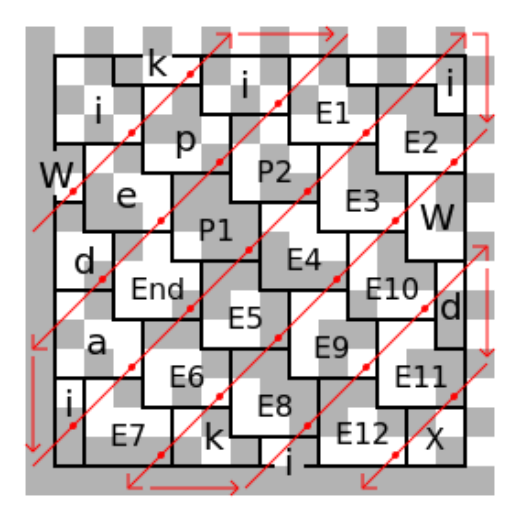

colocación de los datos del mensaje dentro de un símbolo Data Matrix. El mensaje es "Wikipedia", y que está dispuesto en un patrón diagonal algo complicado que comienza cerca de la esquina superior izquierda. Algunos personajes están divididos en dos piezas, como la W inicial, y el tercero 'i' es en el "Modelo de la esquina 2" en lugar de la disposición habitual en forma de L. También se muestra el código de fin de mensaje (marcado End), el acolchado (P) y los bytes de

corrección de error (E), y cuatro módulos de espacio no utilizado (X).<br>Convert data from ASCII to L-shaped tiles by adding 1 and convert to binary:

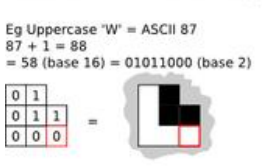

Lowercase 'i' = ASCII 105  $105 + 1 = 106$  $= 6A$  (base 16) = 01101010 (base 2)  $101$  $010$ 

Start filling grid from 5th row, 1st column

If the tile falls off the edge,<br>put remainder on the opposite side

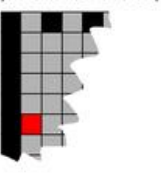

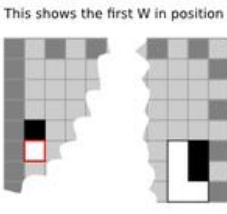

Confinue placing tiles in zig-zag

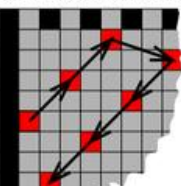

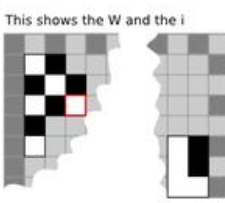

A corner tile might need to be a different shape: there are four cases

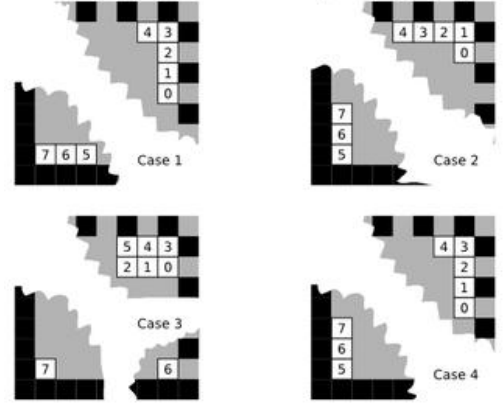

After the data bytes come padding bytes and error correction codes

Hay múltiples modos de codificación utilizados para almacenar diferentes tipos de mensajes. El modo de tiendas de impago [ASCII](https://translate.googleusercontent.com/translate_c?depth=1&hl=es&ie=UTF8&prev=_t&rurl=translate.google.com&sl=en&tl=es&u=https://en.wikipedia.org/wiki/ASCII&usg=ALkJrhgRXGzMCCpSNm8yehhH0Iio_YynBg) caracteres por palabra de código de 8 bits. Los códigos de control se proporcionan para cambiar entre los modos, como se muestra a continuación.

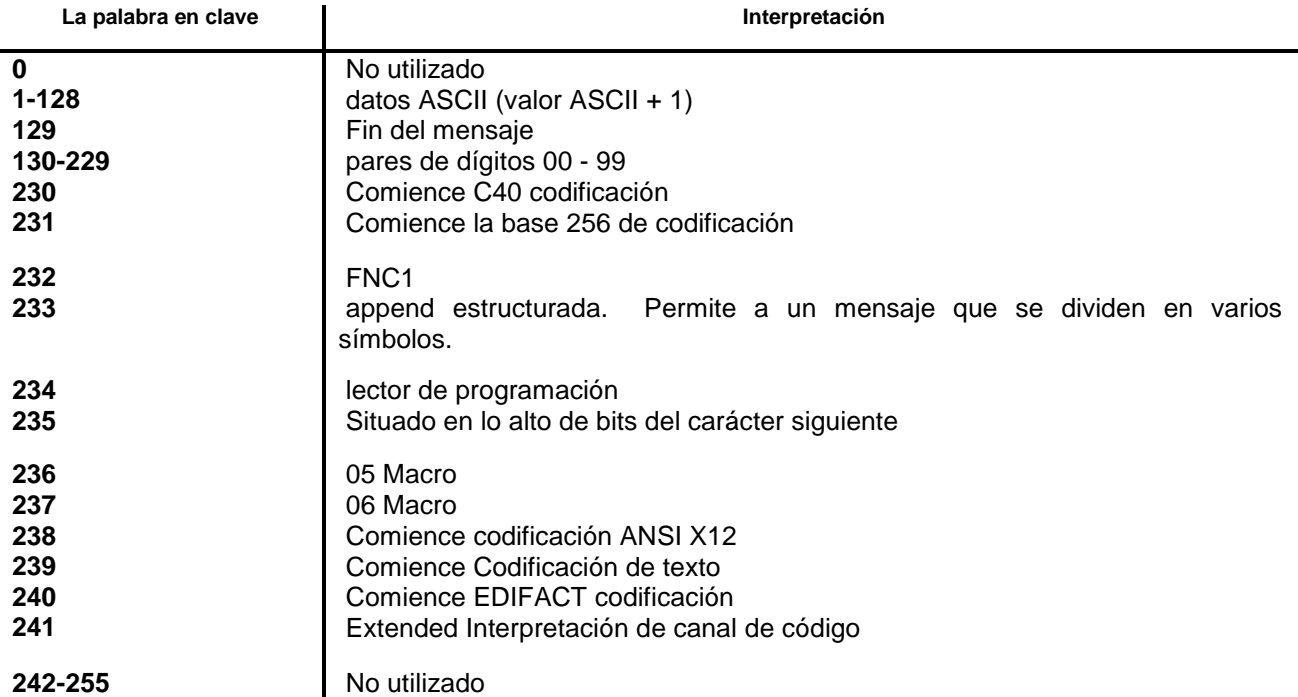

#### **Los modos de texto.**

Las C40, modos de texto y X12 son potencialmente más compacto para el almacenamiento de mensajes de texto. Son similares a [diciembre Radix-50](https://translate.googleusercontent.com/translate_c?depth=1&hl=es&ie=UTF8&prev=_t&rurl=translate.google.com&sl=en&tl=es&u=https://en.wikipedia.org/wiki/DEC_Radix-50&usg=ALkJrhifd-I6UO5ImT4FbPWMryuabHTo3A#16-bit_systems) , utilizando los códigos de caracteres en el rango de 0-39, y tres de estos códigos se combinan para hacer un número de hasta  $40<sup>3</sup> = 64000$ , que se envasa en dos bytes (valor máximo 65536) de la siguiente manera:

- $V = C1 + C2 * 1600 * 40 + C3 + 1$
- $B1 =$  piso (V / 256)
- $\bullet$  B2 = V mod 256

El valor resultante de B1 está en el intervalo 0- 249. El valor especial 254 se utiliza para volver al modo de codificación ASCII.

Interpretaciones de códigos de caracteres se muestran en la siguiente tabla. Los modos de C40 y texto tienen cuatro conjuntos separados. Conjunto 0 es el valor predeterminado, y contiene códigos que seleccionan temporalmente un conjunto diferente para el siguiente carácter. La única diferencia es que ellos invierten las letras mayúsculas y minúsculas. C40 es sobre todo en mayúsculas, con letras minúsculas en Set 3. El texto es al revés. Conjunto 1, que contiene los códigos de control ASCII, y la serie 2, que contiene los símbolos de puntuación son idénticos en C40 y el modo de texto.

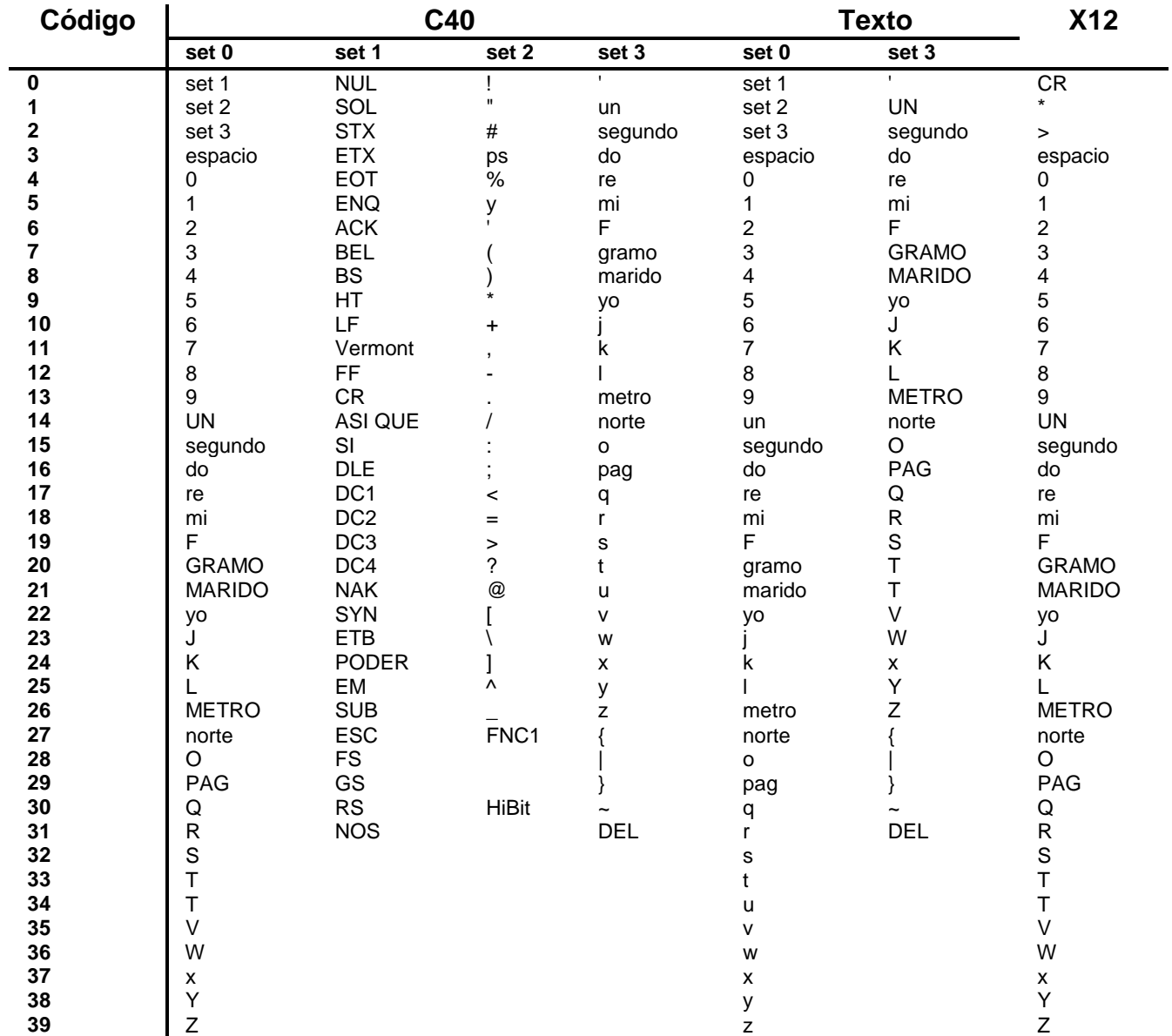

# <span id="page-51-0"></span>**Referencias**

#### Publicaciones periódicas y revistas

Solís Carcaño, R., Zaragoza Grifé, N., & González Fajardo, A. (2009). La administración de los materiales en la construcción. Revista Académica de la FI-UAVY, 61-71.

#### Consultas personales

Carvajal, A. (18 de Julio de 2017). (D. Ovares, Entrevistador)

### Páginas de Internet

appengine.google. (noviembre de 2016). Obtenido de la contrada de la contrada de la contrada de la contrada de la contrada de la contrada de la contrada de la contrada de la contrada de la contrada de la contrada de la contrada de la contrada de la contrada de [https://appengine.google.com/\\_ah/loginform?state](https://appengine.google.com/_ah/loginform?state=~AJKiYcFqu3srRipJpfsicXM-lkhgnULdU_sA3m2FsRVoD95wNeAbCKObjBPZ5gIbS9WVsJiP7mmfeYJv93pexPfT6ldzBKco7Fh-WcPYCIkFPT5qEM-a07OlDTBTru4Xr8jgoTRHX98MccjlXKtE2dt8lzR5d856cBzuKT1zJlBxlymI-Id2FVaeFZH81h3WS_6r3oXgspNNR) [=~AJKiYcFqu3srRipJpfsicXM](https://appengine.google.com/_ah/loginform?state=~AJKiYcFqu3srRipJpfsicXM-lkhgnULdU_sA3m2FsRVoD95wNeAbCKObjBPZ5gIbS9WVsJiP7mmfeYJv93pexPfT6ldzBKco7Fh-WcPYCIkFPT5qEM-a07OlDTBTru4Xr8jgoTRHX98MccjlXKtE2dt8lzR5d856cBzuKT1zJlBxlymI-Id2FVaeFZH81h3WS_6r3oXgspNNR)[lkhgnULdU\\_sA3m2FsRVoD95wNeAbCKObjBPZ5](https://appengine.google.com/_ah/loginform?state=~AJKiYcFqu3srRipJpfsicXM-lkhgnULdU_sA3m2FsRVoD95wNeAbCKObjBPZ5gIbS9WVsJiP7mmfeYJv93pexPfT6ldzBKco7Fh-WcPYCIkFPT5qEM-a07OlDTBTru4Xr8jgoTRHX98MccjlXKtE2dt8lzR5d856cBzuKT1zJlBxlymI-Id2FVaeFZH81h3WS_6r3oXgspNNR) [gIbS9WVsJiP7mmfeYJv93pexPfT6ldzBKco7Fh-](https://appengine.google.com/_ah/loginform?state=~AJKiYcFqu3srRipJpfsicXM-lkhgnULdU_sA3m2FsRVoD95wNeAbCKObjBPZ5gIbS9WVsJiP7mmfeYJv93pexPfT6ldzBKco7Fh-WcPYCIkFPT5qEM-a07OlDTBTru4Xr8jgoTRHX98MccjlXKtE2dt8lzR5d856cBzuKT1zJlBxlymI-Id2FVaeFZH81h3WS_6r3oXgspNNR)[WcPYCIkFPT5qEM](https://appengine.google.com/_ah/loginform?state=~AJKiYcFqu3srRipJpfsicXM-lkhgnULdU_sA3m2FsRVoD95wNeAbCKObjBPZ5gIbS9WVsJiP7mmfeYJv93pexPfT6ldzBKco7Fh-WcPYCIkFPT5qEM-a07OlDTBTru4Xr8jgoTRHX98MccjlXKtE2dt8lzR5d856cBzuKT1zJlBxlymI-Id2FVaeFZH81h3WS_6r3oXgspNNR)[a07OlDTBTru4Xr8jgoTRHX98MccjlXKtE2dt8lzR5](https://appengine.google.com/_ah/loginform?state=~AJKiYcFqu3srRipJpfsicXM-lkhgnULdU_sA3m2FsRVoD95wNeAbCKObjBPZ5gIbS9WVsJiP7mmfeYJv93pexPfT6ldzBKco7Fh-WcPYCIkFPT5qEM-a07OlDTBTru4Xr8jgoTRHX98MccjlXKtE2dt8lzR5d856cBzuKT1zJlBxlymI-Id2FVaeFZH81h3WS_6r3oXgspNNR) [d856cBzuKT1zJlBxlymI-](https://appengine.google.com/_ah/loginform?state=~AJKiYcFqu3srRipJpfsicXM-lkhgnULdU_sA3m2FsRVoD95wNeAbCKObjBPZ5gIbS9WVsJiP7mmfeYJv93pexPfT6ldzBKco7Fh-WcPYCIkFPT5qEM-a07OlDTBTru4Xr8jgoTRHX98MccjlXKtE2dt8lzR5d856cBzuKT1zJlBxlymI-Id2FVaeFZH81h3WS_6r3oXgspNNR)[Id2FVaeFZH81h3WS\\_6r3oXgspNNR](https://appengine.google.com/_ah/loginform?state=~AJKiYcFqu3srRipJpfsicXM-lkhgnULdU_sA3m2FsRVoD95wNeAbCKObjBPZ5gIbS9WVsJiP7mmfeYJv93pexPfT6ldzBKco7Fh-WcPYCIkFPT5qEM-a07OlDTBTru4Xr8jgoTRHX98MccjlXKtE2dt8lzR5d856cBzuKT1zJlBxlymI-Id2FVaeFZH81h3WS_6r3oXgspNNR)

kio4. (2016). Obtenido de http://kio4.com/appinventor/8archivo\_basedatos.h tm

- codeweek. (2016). Obtenido de http://codeweek.eu/resources/spain/guiainiciacion-app-inventor.pdf
- newthinktank. (2016). Obtenido de http://www.newthinktank.com/2014/05/co nnect-app-inventor-mysql-database/
- Play Store. (1 de Marzo de 2017). Obtenido de [https://play.google.com/store/apps/details](https://play.google.com/store/apps/details?id=com.ahg.assetmanager) [?id=com.ahg.assetmanager](https://play.google.com/store/apps/details?id=com.ahg.assetmanager)
- Play Store. (1 de Marzo de 2017). Obtenido de [https://play.google.com/store/apps/details](https://play.google.com/store/apps/details?id=net.sdpmobile.inventorymanagement) [?id=net.sdpmobile.inventorymanagement](https://play.google.com/store/apps/details?id=net.sdpmobile.inventorymanagement)
- Play Store. (1 de Marzo de 2017). Obtenido de https://play.google.com/store/apps/details ?id=nl.industrialit.warehousemanagement
- sites.google. (2016). Obtenido de [https://sites.google.com/site/appinventor](https://sites.google.com/site/appinventormegusta/primeros-pasos) [megusta/primeros-pasos](https://sites.google.com/site/appinventormegusta/primeros-pasos)
- sites.google. (2016). Obtenido de [https://sites.google.com/site/appinventor](https://sites.google.com/site/appinventormegusta/) [megusta/](https://sites.google.com/site/appinventormegusta/)
- slideshare. (2016). Obtenido de [https://es.slideshare.net/asergionogueira/](https://es.slideshare.net/asergionogueira/easy-program-with-appinventor-and-mysql) [easy-program-with-appinventor-and](https://es.slideshare.net/asergionogueira/easy-program-with-appinventor-and-mysql)[mysql](https://es.slideshare.net/asergionogueira/easy-program-with-appinventor-and-mysql)
- Solís Carcaño, R., Zaragoza Grifé, N., & González Fajardo, A. (2009). La administración de los materiales en la construcción. Revista Académica de la FI-UAVY, 61-71.
- tuappinventorandroid. (2016). Obtenido de [https://www.tuappinvetorandroid.com/apr](https://www.tuappinvetorandroid.com/aprender/publicar-nuestra-aplicaci%C3%B3n-en-el-android-market/barcodescaner/) [ender/publicar-nuestra](https://www.tuappinvetorandroid.com/aprender/publicar-nuestra-aplicaci%C3%B3n-en-el-android-market/barcodescaner/)[aplicaci%C3%B3n-en-el-android](https://www.tuappinvetorandroid.com/aprender/publicar-nuestra-aplicaci%C3%B3n-en-el-android-market/barcodescaner/)[market/barcodescaner/](https://www.tuappinvetorandroid.com/aprender/publicar-nuestra-aplicaci%C3%B3n-en-el-android-market/barcodescaner/)
- tuappinventorandroid. (2016). Obtenido de [https://www.tuappinvetorandroid.com/blo](https://www.tuappinvetorandroid.com/blog/tutoriales/) [g/tutoriales/](https://www.tuappinvetorandroid.com/blog/tutoriales/)

tuappinventorandroid. (2016). Obtenido de https://www.tuappinvetorandroid.com/apr

- tuappinventorandroid. (2016). Obtenido de [https://www.tuappinvetorandroid.com/apr](https://www.tuappinvetorandroid.com/aprender/videotutoriales/tiniwebdb/) [ender/videotutoriales/tiniwebdb/](https://www.tuappinvetorandroid.com/aprender/videotutoriales/tiniwebdb/)
- webpub. (2016). Obtenido de [http://webpub.esi.uclm.es/img/upload/plu](http://webpub.esi.uclm.es/img/upload/plugin/ESI-TechLab-AppInventor2-2015beta.pdf) [gin/ESI-TechLab-AppInventor2-](http://webpub.esi.uclm.es/img/upload/plugin/ESI-TechLab-AppInventor2-2015beta.pdf) [2015beta.pdf](http://webpub.esi.uclm.es/img/upload/plugin/ESI-TechLab-AppInventor2-2015beta.pdf)

ender/videotutoriales/

- wikivideo. (2016). Obtenido de [https://www.wikivideo.eu/es/youtube.php?](https://www.wikivideo.eu/es/youtube.php?id=5clf2bZ7m6w) [id=5clf2bZ7m6w](https://www.wikivideo.eu/es/youtube.php?id=5clf2bZ7m6w)
- Youtube. (2016). Obtenido de [https://www.youtube.com/watch?v=5e\\_57](https://www.youtube.com/watch?v=5e_57ytChwQ&t=820s) [ytChwQ&t=820s](https://www.youtube.com/watch?v=5e_57ytChwQ&t=820s)
- Youtube. (2016). Obtenido de [https://www.youtube.com/watch?v=1Y1Iy](https://www.youtube.com/watch?v=1Y1IyseM-5w) [seM-5w](https://www.youtube.com/watch?v=1Y1IyseM-5w)